**IBM DB2 Information Integrator**

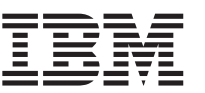

# リリース情報

バージョン *8.1* フィックスパック *5*

**IBM DB2 Information Integrator**

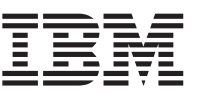

# リリース情報

バージョン *8.1* フィックスパック *5*

本書および本書で紹介する製品をご使用になる前に、 43 [ページの『特記事項』に](#page-50-0)記載されている情報をお読みくださ い。

本書には、IBM の専有情報が含まれています。その情報は、使用許諾条件に基づき提供され、著作権により保護されて います。本書に記載される情報には、いかなる製品の保証も含まれていません。また、本書で提供されるいかなる記述 も、製品保証として解釈すべきではありません。

本マニュアルに関するご意見やご感想は、次の URL からお送りください。今後の参考にさせていただきます。

http://www.ibm.com/jp/manuals/main/mail.html

なお、日本 IBM 発行のマニュアルはインターネット経由でもご購入いただけます。詳しくは

http://www.ibm.com/jp/manuals/ の「ご注文について」をご覧ください。

(URL は、変更になる場合があります)

お客様の環境によっては、資料中の円記号がバックスラッシュと表示されたり、バックスラッシュが円記号と表示され たりする場合があります。

 原 典: IBM DB2 Information Integrator Release Notes Version 8.1, Fix Pack 5

発 行: 日本アイ・ビー・エム株式会社

担 当: ナショナル・ランゲージ・サポート

第1刷 2004.1

この文書では、平成明朝体™W3、平成明朝体™W9、平成角ゴシック体™W3、平成角ゴシック体™W5、および平成角ゴ シック体™W7を使用しています。この(書体\*)は、(財)日本規格協会と使用契約を締結し使用しているものです。フォ ントとして無断複製することは禁止されています。

注\* 平成明朝体™N3、平成明朝体™W9、平成角ゴシック体™N3、 平成角ゴシック体™N5、平成角ゴシック体™N7

#### **© Copyright International Business Machines Corporation 2004. All rights reserved.**

© Copyright IBM Japan 2004

# 目次

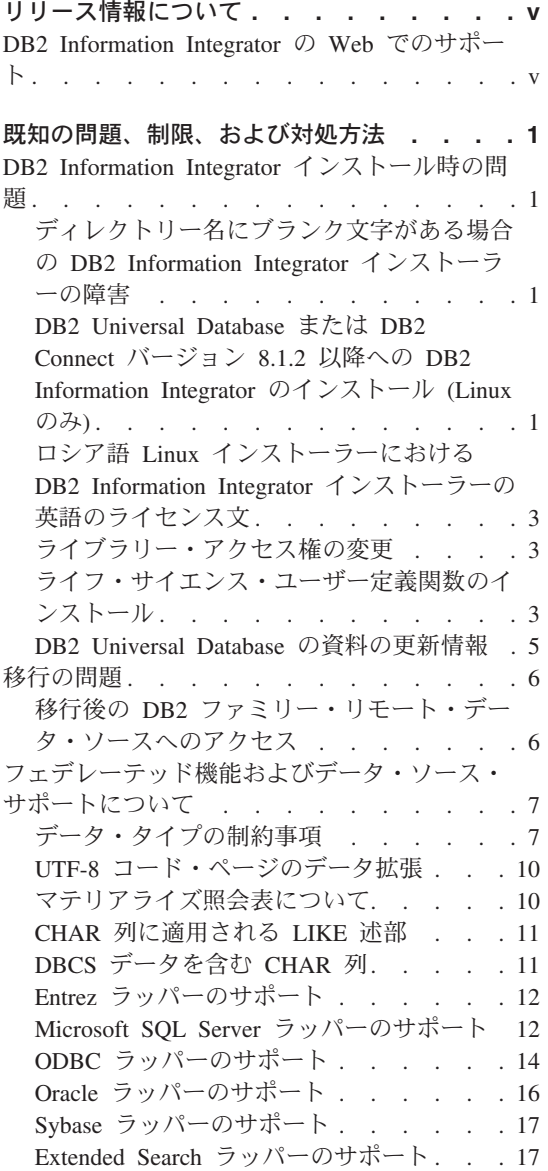

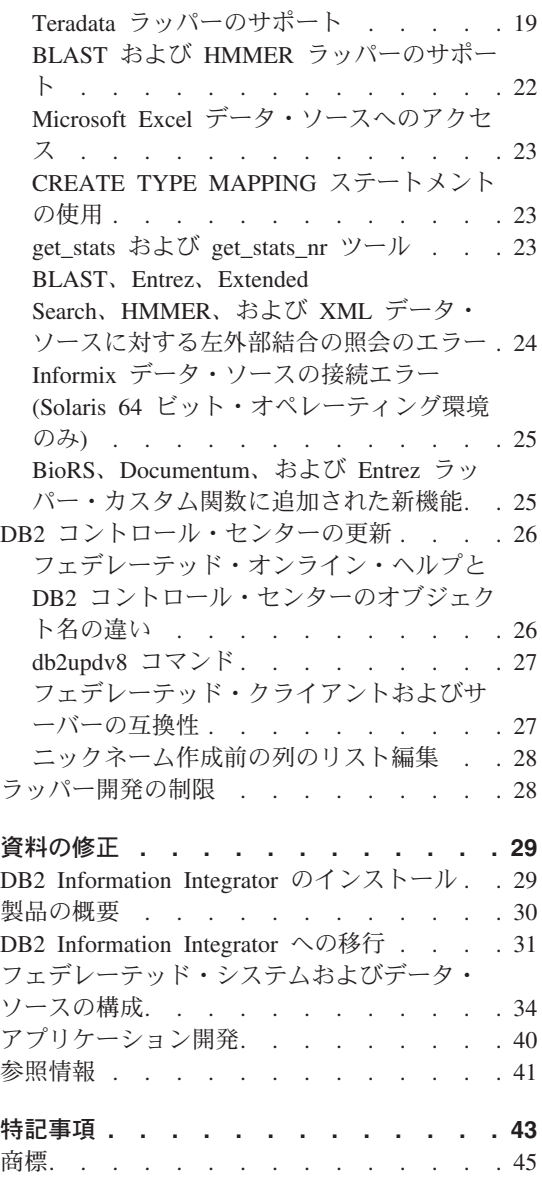

# <span id="page-6-0"></span>リリース情報について

このリリース情報には、DB2® Information Integrator バージョン 8.1.5 についての最新 情報が記載されています。

このリリース情報は、2 部に分かれています。最初の部では、このリリース情報の発行 時点で判明している最新バージョンの製品に関連した問題、制約事項、および対処法が 詳述されています。この情報をお読みになり、本リリースの DB2 Information Integrator に現存する既知の問題についての理解を深めてください。第 2 部では、これまでにリリ ースされた HTML、PDF、および紙出力の資料に対する修正や更新について説明しま す。

# **DB2 Information Integrator** の **Web** でのサポート

DB2 Information Integrator および最新のサポート情報の詳細については、DB2 Information Integrator のサポート・サイト (www.ibm.com/software/data/integration/db2ii/support.html) を参照してください。

# <span id="page-8-0"></span>既知の問題、制限、および対処方法

以下に、DB2® Information Integrator バージョン 8.1.5 について現在知られている制 限、問題、および対処方法を示します。制限および制約事項は、製品の他のリリースに 該当する場合もあります。

# **DB2 Information Integrator** インストール時の問題

# ディレクトリー名にブランク文字がある場合の **DB2 Information Integrator** インストーラーの障害

DB2 Information Integrator インストーラーまたは DB2 Universal Database インストーラ ーを、名前にブランク文字を含むディレクトリー・パスにコピーした場合、インストー ルは失敗します。この問題を回避するには、次のいずれかのアクションを実行します。

- v 提供された CD を使用して DB2 Information Integrator インストーラーをインストー ルする。
- v DB2 Information Integrator インストーラーまたは DB2 インストーラーがコピーされ るディレクトリー・パス名に、ブランク文字を入れない。

# **DB2 Universal Database** または **DB2 Connect** バージョン **8.1.2** 以降への **DB2 Information Integrator** のインストール **(Linux** のみ**)**

バージョン 8.1.2 以降の DB2 Information Integrator または DB2 Connect™ をインスト ール済みの場合、DB2 Information Integrator リレーショナル・ラッパーまたは DB2 Information Integrator 非リレーショナル・ラッパーをインストールすると、ラッパーは インストールされません。 DB2 セットアップ・ウィザード (またはサイレント・イン ストール中のログ・ファイル) に、前提条件が満たされていないことを警告するメッセ ージが表示されます。

必要な製品はシステムにインストール済みであるため、このメッセージは誤りです。た だし、DB2 Information Integrator ラッパーはインストールされません。 DB2 Information Integrator ラッパーを別途インストールする必要があります。 db2\_install ス クリプトまたは RedHat Package Manager を使用して、DB2 Information Integrator ラッ パーをインストールできます。

ラッパーのインストール後、 DB2 Information Integrator バージョン 8.1 製品の更新に 使用した DB2 Information Integrator フィックスパックを再インストールする必要があ ります。このフィックスパックの再インストール時には、使用するコンポーネントがす べて同じフィックスパック・レベルであることを確認してください。

最後に、DB2 Information Integrator を構成し、インストールしたラッパーのリモート・ データ・ソースにアクセスする必要があります。

ここからは、DB2 Information Integrator ラッパーのインストールについて説明します。 DB2 Information Integrator のフィックスパックのインストールについては、DB2 Information Integrator のサポート・サイト

(www.ibm.com/software/data/integration/db2ii/support.html) を参照してください。

#### **db2\_install** スクリプトを使用してラッパーをインストールする

- 1. root 権限を持つユーザーとしてログインします。
- 2. DB2 Information Integrator CD をマウントします。
- 3. ディレクトリーを CD 上の Linux/*prod* ディレクトリーに変更します。ここで *prod* は、リレーショナル・ラッパー用 rcon および非リレーショナル・ラッパー用 lsdc です。
- 4. **./db2\_install** コマンドを使用して db2\_install スクリプトを開始します。
- 5. プロンプトで、製品キーワードを入力します。非リレーショナル・ラッパーのインス トールには DB2.LSDC を、リレーショナル・ラッパーのインストールには DB2.RCON を入力します。

#### **RedHat Package Manager** を使用してラッパーをインストールする

- 1. root 権限を持つユーザーとしてログインします。
- 2. DB2 Information Integrator CD をマウントします。
- 3. インストールするコンポーネントを決定します。

各 DB2 Information Integrator 製品 CD には、インストール可能なコンポーネントが リストされたファイルがあります。このコンポーネントのリストは、 ComponentList.htm というファイルにあります。このリストでは、どのコンポーネン トが必須、標準、またはオプションであるか識別されています。以下のステップ 5 で使用するため、コンポーネントの名前を記録しておいてください。

ComponentList.htm ファイルは、CD の Linux/*prod*/db2/linux ディレクトリーにあり ます。ここで *prod* は、リレーショナル・ラッパー用 rcon および非リレーショナ ル・ラッパー用 lsdc です。

- 4. ディレクトリーを CD 上の Linux/*prod*/db2/linux ディレクトリーに変更します。ここ で *prod* は、リレーショナル・ラッパー用 rcon および非リレーショナル・ラッパー 用 lsdc です。
- 5. **rpm** コマンドを使用して、必要なコンポーネントをインストールします。

rpm -ivh *component\_name*

*component\_name* は、インストールするコンポーネント名です。 **rpm** コマンドで複 数のコンポーネントを指定できます。

<span id="page-10-0"></span>例えば、DB2 Information Integrator Nonrelatational Wrappers コンポーネント用シグ ニチャー (ファイル名: IBM\_db2lssg81-8.1.0.16.i386.rpm) および Structured Files Data Sources コンポーネント (ファイル名: IBM\_db2lsstf81-8.1.0.16.i386.rpm) を、以下の コマンドを使用して同時にインストールできます。

rpm -ivh IBM\_db2lssg81-8.1.0.16.i386.rpm IBM\_db2lsstf81-8.1.0.16.i386.rpm

# ロシア語 **Linux** インストーラーにおける **DB2 Information Integrator** イン ストーラーの英語のライセンス文

Java™ の障害により、ロシア語 Linux におけるライセンス受諾文に問題が生じます。 DB2 Information Integrator バージョン 8.1 では、Linux インストーラーが表示するロシ ア語のライセンス文が、英語になります。

ロシア語をはじめ、すべてのサポート言語のライセンス受諾文を含む新規ライセンス・ ディレクトリーが、DB2 Information Integrator インストーラー・イメージに追加されま した。

# ライブラリー・アクセス権の変更

ラッパー・ライブラリー・アクセス権の変更に、**chmod** コマンドを使用する必要はあ りません。 djxlinkInformix などの djxlink スクリプトを実行すると、アクセス権は自動 的に設定されます。

トピック『Checking the wrapper library file permissions (UNIX)』 の手順は不要になり ました。

# ライフ・サイエンス・ユーザー定義関数のインストール

ライフ・サイエンス・ユーザー定義関数は基本的な関数で、ライフ・サイエンス・デー タ・ソースを照会する際の運用を単純化するライフ・サイエンス関数です。この関数は 頻繁に使用されます。ライフ・サイエンス・ユーザー定義関数は DB2 Information Integrator の一部で、DB2 Information Integrator バージョン 8.1.5 とともにインストール されます。

LSGeneWise ユーザー定義関数は、AIX®、HP-UX、Linux、および Solaris オペレーティ ング環境 32 ビット・オペレーティング・システムで使用可能です。その他のライフ・ サイエンス・ユーザー定義関数は、Windows®、AIX、HP-UX、Linux、および Solaris オ ペレーティング環境 32 ビット・オペレーティング・システムで使用可能です。

LSGeneWise ユーザー定義関数を使用する前に、Wise2 バージョン 2.1.20 クライアント をインストールする必要があります。

構成プロセス中に登録すると、ライフ・サイエンス・ユーザー定義関数のライブラリ ー・ファイルを使用できます。ライフ・サイエンス・ユーザー定義関数をインストール することで、次のライブラリー・ファイルがシステムにインストールされます。

#### **Windows**

sqllib¥function¥db2lsudfs.dll

#### **AIX**

- v sqllib/function/libdb2lsudfs.a
- sqllib/function/libdb2lsgenewise.a

## **HP-UX**

- sqllib/function/libdb2lsudfs.sl
- v sqllib/function/libdb2lsgenewise.sl

## **Solaris** オペレーティング環境

- sqllib/function/libdb2lsudfs.so
- sqllib/function/libdb2lsgenewise.so

## **Linux**

- v sqllib/function/libdb2lsudfs.so
- sqllib/function/libdb2lsgenewise.so

LSGeneWise ユーザー定義関数の場合、sqllib/lib/libdb2lsSTgenewise.a アーカイブ・ファ イルもシステムにインストールされます。

以下のライフ・サイエンス・ユーザー定義関数が、DB2 Information Integrator バージョ ン 8.1.5 とともにインストールされます。

- LSPep2AmbNuc
- LSPep2ProbNuc
- LSDeflineParse
- LSPatternMatch
- LSPrositePattern
- LSGeneWise (AIX、HP-UX、Linux、および Solaris オペレーティング環境のみ)
- LSMultiMatch
- LSMultiMatch3
- LSBarCode
- v LSTransAllFrames
- LSRevNuc
- LSRevPep
- LSRevComp
- LSNuc2Pep

前提条件**:** DB2 Information Integrator バージョン 8.1.5 をインストールする前に、DB2 Information Integrator バージョン 8.1 および非リレーショナル・ラッパーのライフ・サ <span id="page-12-0"></span>イエンス・ユーザー定義関数コンポーネントをインストールする必要があります。DB2 Information Integrator のフィックスパックのインストールについては、DB2 Information Integrator のサポート・サイト (www.ibm.com/software/data/integration/db2ii/support.html) を参照してください。

ライフ・サイエンス・ユーザー定義関数をインストールするには、次のようにします。

- 1. DB2 Information Integrator バージョン 8.1 のインストール・ウィザードを起動しま す。
- 2. 「製品選択 (Product Selection)」ウィンドウの「非リレーショナル・ラッパー **(Nonrelational wrappers)**」チェック・ボックスを選択し、「次へ **(Next)**」をクリ ックします。ウィザードの指示に従って、インストールを完了します。非リレーショ ナル・ラッパーをインストールする場合、ライフ・サイエンス・ユーザー定義関数コ ンポーネントを選択します。 DB2 Universal Database やすでにインストール済みの ラッパーをインストールする必要はありません。
- 3. DB2 Information Integrator バージョン 8.1.5 をインストールします。
- 4. LSGeneWise ユーザー定義関数を使用する場合、djxlinkLSGeneWise スクリプトを実 行して sqllib/function/libdb2lsgenewise.a ライブラリーを作成します。

これでライフ・サイエンス・ユーザー定義関数を登録できます。ライフ・サイエンス・ ユーザー定義関数の登録手順については、 DB2 インフォメーション・センターの『ラ イフ・サイエンス・ユーザー定義関数の登録』のトピックにある手順を参照してくださ い。

## **DB2 Universal Database** の資料の更新情報

「*DB2 Information Integrator* インストール・ガイド」のトピック『DB2 Universal Database の資料』内のファイル名は、次の表のファイル名に更新されます。

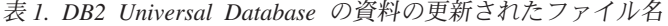

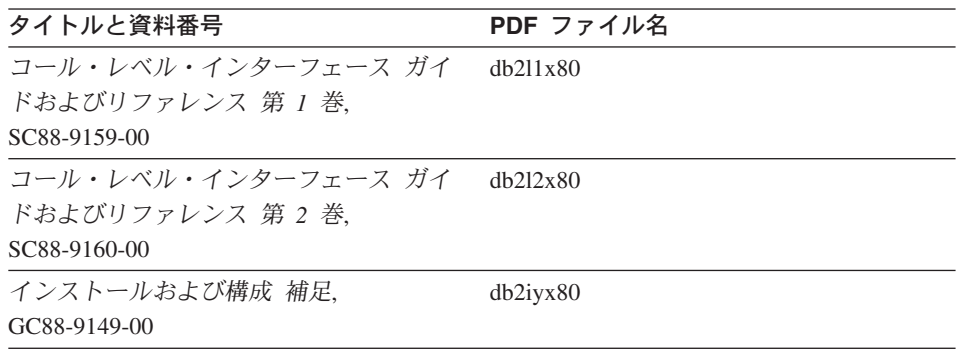

# <span id="page-13-0"></span>移行の問題

# 移行後の **DB2** ファミリー・リモート・データ・ソースへのアクセス

DB2 Universal Database バージョン 7 または DataJoiner® バージョン 2.1.1 から DB2 Information Integrator への移行後に、DB2 ファミリー・リモート・データ・ソースにア クセスする場合、バインド・ユーティリティーを始動して、サーバーからリモート・デ ータ・ソースに再接続する必要があります。 DB2 ファミリー・リモート・データ・ソ ースには、 DB2 Universal Database for UNIX and Windows、DB2 Universal Database for z/OS™ and OS/390<sup>®</sup>, DB2 Universal Database for iSeries™, および DB2 Server for VM and VSE にあるデータベースが含まれます。

バインド・ユーティリティーを使用して再接続しない場合、SQL0805N エラー・メッセ ージが発行されます。

アクセスする各 DB2 ファミリー・リモート・データベースに対し、バインド・ユーテ ィリティーを使用してサーバーからリモート・データ・ソースへ再接続する必要があり ます。このタスクは、アクセスする各リモート・データベースそれぞれに対し、1 回の み実行します。

移行後に、リモート・データ・ソースへ再接続するには、次のようにします。

- 1. DB2 CONNECT コマンドを使用して、リモート・データ・ソースにアクセスしま す。
- 2. 該当する DB2 Information Integrator ディレクトリーにアクセスします。 UNIX システムの場合は、次のコマンドを実行します。

cd *db2\_instance\_directory*/sqllib/bnd

*db2\_instance\_directory* は、アクセス対象となる、データベース・インスタンスがある ディレクトリーです。

Windows システムの場合は、次のコマンドを実行します。

cd *db2\_install\_directory*¥sqllib¥bnd

*db2\_install\_directory* は、DB2 Information Integrator がインストールされたディレク トリーです。

- 3. 次のコマンドを実行して、バインド・ユーティリティーにアクセスします。 db2 bind @db2cli.lst grant public
- 4. リモート・データ・ソースへのアクセスを遮断します。

# <span id="page-14-0"></span>フェデレーテッド機能およびデータ・ソース・サポートについて

# データ・タイプの制約事項

データ・タイプによっては、DB2 Information Integrator でサポートされないものがあり ます。サポートされないデータ・タイプを含むデータ・ソース・オブジェクト (表やビ ューなど) のニックネームは作成できません。さらに、DB2 Information Integrator で は、特定のデータ・タイプを含むデータ・ソース・オブジェクトへの挿入、更新、およ び削除操作は許可されません。

## サポートされないデータ・タイプ

以下の表に示されているデータ・タイプを含むデータ・ソース・オブジェクトについて は、ニックネームを作成できません。

表 *2.* データ・ソースのサポートされないデータ・タイプ

| データ・ソース                    | サポートされないデータ・タイプ                                         |  |
|----------------------------|---------------------------------------------------------|--|
| Extended Search            | <b>DECIMAL</b>                                          |  |
| Microsoft <sup>®</sup> SQL | SQL_VARIANT                                             |  |
| Server                     |                                                         |  |
| Oracle (NET8 ラッ            | <b>NCHAR</b>                                            |  |
| パーのみ)                      | NVARCHAR2                                               |  |
|                            | TIMESTAMP (fractional seconds precision) WITH TIME ZONE |  |
|                            | TIMESTAMP (fractional_seconds_precision)                |  |
|                            | WITH LOCAL TIME ZONE                                    |  |
| Oracle (SQLNET ラ           | <b>BLOB</b>                                             |  |
| ッパーのみ)                     | <b>CLOB</b>                                             |  |
|                            | <b>NCHAR</b>                                            |  |
|                            | NVARCHAR2                                               |  |
|                            | <b>TIMESTAMP</b>                                        |  |
|                            | TIMESTAMP (fractional seconds precision) WITH TIME ZONE |  |
|                            | TIMESTAMP (fractional_seconds_precision)                |  |
|                            | WITH LOCAL TIME ZONE                                    |  |
| Sybase                     | unichar                                                 |  |
|                            | univarchar                                              |  |

DB2 Information Integrator でサポートされないデータ・タイプの場合、データ・ソー ス・オブジェクトに基づくビューをデータ・ソースで作成したり、そのビューのニック ネームを作成することはできます。ビューには、サポートされないデータ・タイプを使 用する列を含められません。または、データ・ソース・オブジェクトに基づくビューを 作成し、サポートされないデータ・タイプをサポートされるデータ・タイプに変更でき ます。

# データ・タイプへの挿入、更新、および削除の制約事項

DB2 Information Integrator では、特定のデータ・タイプを含むデータ・ソース・オブジ ェクトへの挿入、更新、および削除操作は許可されません。以下の表に示されているデ ータ・タイプを含むデータ・ソース・オブジェクトについては、書き込み操作を実行で きません。

次の表では、データの最大長と最小長が示されています。長さは、文字データ・タイプ の場合はバイト単位、グラフィック・データ・タイプの場合は 2 バイト単位で示されま す。

表 *3.* データ・タイプに対する書き込み操作の制約事項

| データ・ソース               | サポートされないデータ・タイプ                                                                   |
|-----------------------|-----------------------------------------------------------------------------------|
| DB2 ファミリー (DRDA®)     | <b>BLOB</b>                                                                       |
|                       | <b>CLOB</b>                                                                       |
|                       | <b>DBCLOB</b>                                                                     |
| Informix <sup>®</sup> | <b>BLOB</b>                                                                       |
|                       | <b>CLOB</b>                                                                       |
|                       | <b>BYTE</b>                                                                       |
|                       | <b>TEXT</b>                                                                       |
|                       | 例外: ニックネーム列を VARCHAR データ・タイプに変更した場合、TEXT<br>データ・タイプ上で選択、挿入、更新、削除の操作を実行できます。ニック    |
|                       | ネーム列を VARCHAR FOR BIT DATA データ・タイプに変更した場合<br>は、BYTE データ・タイプ上で選択、挿入、更新、削除の操作を実行できま |
|                       | す。                                                                                |
| Microsoft SQL Server  | image                                                                             |
|                       | ntext                                                                             |
|                       | text                                                                              |
|                       | SQL_VARIANT                                                                       |
| <b>ODBC</b>           | $SQL$ $LONGBINARY$ (長さ > 255)                                                     |
|                       | SQL_LONGVARCHAR (長さ > 255)                                                        |
|                       | SQL_WLONGVARCHAR (長さ > 255)                                                       |

表 *3.* データ・タイプに対する書き込み操作の制約事項 *(*続き*)*

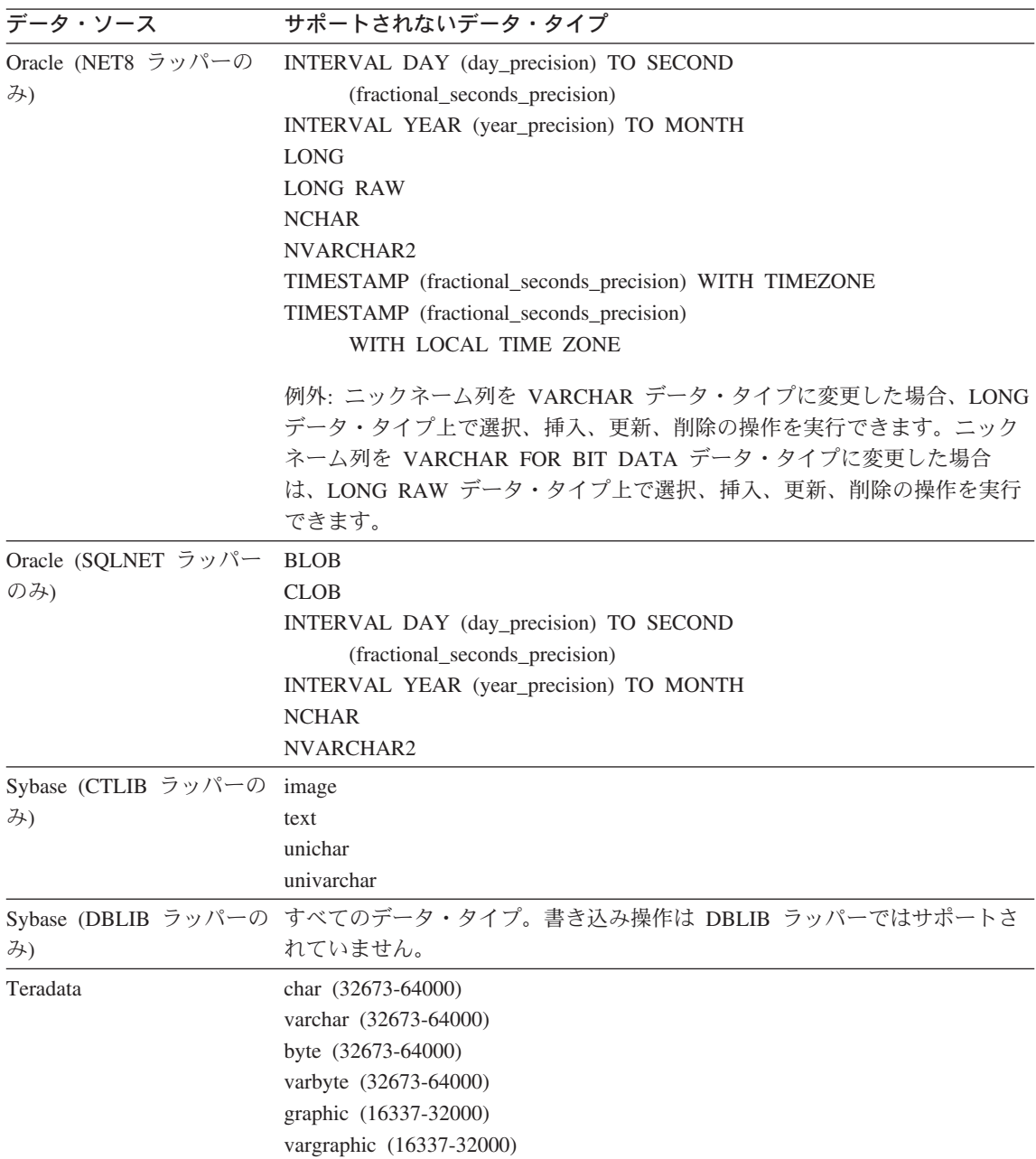

# <span id="page-17-0"></span>フェデレーテッド **GRAPHIC** および **VARGRAPHIC** データ・タイプへのマッ ピング

DB2 ファミリーおよび Teradata データ・ソースのみがデフォルトのデータ・タイプ・ マッピングをオーバーライドして、リモート・データ・タイプをフェデレーテッド GRAPHIC および VARGRAPHIC データ・タイプにマップできます。マッピングを適用 する環境に応じ、CREATE TYPE MAPPING ステートメントまたは ALTER NICKNAME ステートメントのいずれかを使用して、デフォルトのデータ・タイプ・マ ッピングをオーバーライドします。

# **UTF-8** コード・ページのデータ拡張

フェデレーテッド・データベースが UTF-8 コード・ページを使用し、データ・ソー ス・クライアントが UTF-8 コード・ページに変換する場合、その変換プロセスによっ てデータ拡張が発生する可能性があります。例えば、リモート・データ・ソースで 1 バ イトとして格納された文字を選択した場合、データ・ソースは、選択された文字を UTF-8 に変換後、2 バイトで戻す場合があります。カタログ内のローカル列が拡張デー タを格納できる列幅になっていることを確認してください。列の幅が十分でない場合 は、ALTER NICKNAME ステートメントを使用して、列の幅を広げてください。

# マテリアライズ照会表について

ここで取り上げる説明は、パーティション・データベース環境内の DB2 Universal Database バージョン 8 Enterprise Server Edition コンポーネントを使用する DB2 Information Integrator 構成にのみ適用されます。

制限**:** 照会の最適化は、集合マテリアライズ照会表のみでサポートされます。ただし、 照会の最適化は、照会にローカル表とニックネームの結合が含まれる場合、単一のニッ クネームに定義されているマテリアライズ照会表でサポートされます。

## ニックネームを参照するマテリアライズ照会表の作成

フェデレーテッド・カタログがないデータベース・パーティションから CREATE TABLE ステートメントが発行された場合、ニックネームを参照するマテリアライズ照 会表は作成できません。マテリアライズ照会表の作成を試行すると、理由コード 3 のエ ラー SQL20208N が発行されます。

## ニックネームを参照するマテリアライズ照会表の最新表示

ニックネームを参照するマテリアライズ照会表の最新表示を試行すると、REFRESH TABLE コマンドが理由コード 6 のエラー SQL0668N を戻します。この問題を回避す るには、MAINTAINED BY USER オプションを使用してマテリアライズ照会表を定義 します。その後、副照会で INSERT ステートメントを発行し、適切な照会結果をマテリ アライズ照会表に取り込みます。

## 対処法の例を以下に示します。

<span id="page-18-0"></span>ニックネーム loopback\_t2 を参照するマテリアライズ照会表 ast2 を作成するには、次の ようにします。

1. ast2 マテリアライズ照会表を定義します。

CREATE TABLE ast2 AS (SELECT c2, COUNT(\*) AS CNT FROM loopback\_t2 WHERE c2 > 10 GROUP BY c2) DATA INITIALLY DEFERRED REFRESH DEFERRED ENABLE QUERY OPTIMIZATION MAINTAINED BY USER;

2. マテリアライズ照会表 ast2 をチェック・ペンディングから解放します。

SET INTEGRITY FOR ast2 ALL IMMEDIATE UNCHECKED;

3. マテリアライズ照会表 ast2 に有効な照会データを取り込みます。

INSERT INTO ast2 (SELECT c2, COUNT(\*) FROM loopback\_t2 WHERE  $c2 > 10$  GROUP BY  $c2$  );

REPLICATED キーワードで定義されたマテリアライズ照会表 (複製されたマテリアライ ズ照会表) の場合の対処法はありません。

# **CHAR** 列に適用される **LIKE** 述部

Informix、Microsoft SQL Server、Oracle、および Sybase のデータ・ソースの場合、 CHAR 列に適用される LIKE 述部はデータ・ソースで処理されません。これらのデー タ・ソースは、DB2 Universal Database とは異なるブランク埋め込み規則を使用しま す。例えば、CHAR(10) 列に 'a' が含まれる場合、述部 char\_col LIKE 'a' は DB2 では false を戻しますが、他のデータ・ソースでは true を戻します。

さらに、Microsoft SQL Server データ・ソースの場合、LIKE 述部は、データ・ソース では処理できない、大文字小文字を区別しないストリング比較を実行します。

LIKE(CHAR, *column\_type* (*length*)) 関数の関数マッピングを作成して、LIKE 述部がデー タ・ソースで処理されるように設定すると、パフォーマンスを改善できます。例えば、 次のようにします。

CREATE FUNCTION MAPPING FOR SYSIBM.LIKE(SYSIBM.CHAR,SYSIBM.VARCHAR(1)) SERVER infx\_server;

ただし、関数マッピングを使用すると、LIKE 述部は DB2 Universal Database が戻すも のと異なる結果を戻す場合があります。

# **DBCS** データを含む **CHAR** 列

フェデレーテッド・サーバーおよびデータ・ソースが、異なるブランク埋め込み規則を 使用すると、DBCS データを含む CHAR 列を比較する述部は誤った結果を戻すことが あります。こうした誤った結果を回避するには、ALTER NICKNAME ステートメント を使用して、ローカル列タイプを CHAR から VARCHAR に変更します。

## <span id="page-19-0"></span>**Entrez** ラッパーとネットワーク・プロキシーの使用

Entrez ラッパーを使用すると、プロキシーのないファイアウォールを使用するネットワ ーク内で、PubMed および Nucleotide データ・ソースにアクセスできます。プロキシー が存在する場合、Entrez ラッパーは PubMed および Nucleotide データ・ソースにアク セスできません。

## **Entrez** ラッパーの **EMAIL** オプションの変更

Entrez ラッパーは、作成後変更できません。

Entrez ラッパーの EMAIL オプション値を変更する場合は、ラッパーとその従属サーバ ーやニックネーム・オブジェクトをすべてドロップする必要があります。その後、 EMAIL オプションに正しい値を使用して、ラッパーとその従属サーバーやニックネー ム・オブジェクトをすべて再作成します。最後に、バウンド・プログラムのように、 Entrez ラッパーに依存するその他すべてのオブジェクトを再処理する必要があります。

## **Microsoft SQL Server** ラッパーのサポート

# **CURSOR\_CLOSE\_ON\_COMMIT** が「**YES**」に設定された場合の **COMMIT** ス テートメントの制限

Microsoft SQL Server ラッパーは、DECLARE CURSOR WITH HOLD セマンティクス をサポートしません。 Microsoft SQL Server でカーソルを宣言した場合、カーソルのオ ープン時に COMMIT ステートメントを発行すると、サーバー上でカーソルがクローズ します。 Microsoft SQL Server 上でのカーソルに対する次のフェッチおよびクローズ・ ステートメントも、エラーになります。

イベントが次の順序で実行されると、無効なカーソル状態が戻されます。

- 1. カーソルを宣言します (WITH HOLD セマンティクスは Microsoft SQL Server では 許可されません)。
- 2. 行を取り出します (SQLExtendedFetch)。
- 3. ユーザー・アプリケーションが、Microsoft SQL Server がカーソルをクローズする原 因となる断続的 COMMIT ステートメントを発行します。
- 4. 最終ブロックの取り出しまで、正常に取り出しが継続されます。
- 5. カーソルのクローズによりエラー「SQLState: 24000 [Microsoft][ODBC SQL Server Driver]Invalid cursor state」が戻されます。

# **Microsoft SQL Server** のトリガー付きの表における挿入、更新、および削除 の制限

Microsoft SQL Server の表でニックネームを使用して、挿入、更新、または削除ステー トメントを発行した際、表に挿入、更新、または削除トリガーがある場合、次のいずれ かのエラーを受け取ります。

- v SQLState: 24000 [Microsoft][ODBC SQL Server Driver]Invalid cursor state
- v SQLState: HY000 [Microsoft][ODBC SQL Server Driver]Connection is busy with results for another hstmt

これらのエラーは、ラッパーが接続またはステートメント・ハンドルを、トリガーがあ る表に対する保留状態の Microsoft SQL Server 操作から再使用しようとしたために発生 します。

## **Unicode** の制約事項

Microsoft SQL Server ラッパーは Unicode をサポートしません。 Microsoft SQL Server ラッパーを使用するフェデレーテッド・データベースでは、UTF-8 コード・ページを使 用できません。

## コード・ページ変換の要件

Windows フェデレーテッド・サーバーで Microsoft SQL Server ラッパーを使用する場 合、DB2 フェデレーテッド・データベースのコード・ページが、現行のオペレーティン グ・システムのロケールのデフォルトのコード・ページと一致している必要がありま す。コード・ページの一致が必要な理由は、Microsoft SQL Server 用の ODBC ドライ バーが、DB2 コード・ページではなく現行のオペレーティング・システムのロケールに 基づいて文字セット変換を実行するためです。

Linux および UNIX フェデレーテッド・サーバーで Microsoft SQL Server ラッパーを 使用する場合、DB2 フェデレーテッド・データベースのコード・ページが odbc.ini 構 成ファイルの AppCodePage の設定値と一致している必要があります。コード・ページ の一致が必要な理由は、Microsoft SQL Server 用の DataDirect Technologies Connect ODBC ドライバーが、DB2 フェデレーテッド・データベースのコード・ページではな く AppCodePage の設定値に基づいて文字セット変換を実行するためです。

DB2 コード・ページは、フェデレーテッド・データベースを作成する際に設定します。

### コード・ページ変換の構成の例 **(UNIX** および **Linux):**

DataDirect Technologies Connect ODBC ドライバーを使用して Microsoft SQL Server デ ータ・ソースにアクセスします。フェデレーテッド・サーバーで日本語コード・ページ を使用するには、db2dj.ini ファイルに以下の設定を追加する必要があります。

LC\_MESSAGES=Ja\_JP LANG=Ja\_JP LC\_ALL=Ja\_JP

DataDirect Technologies Connect ODBC ドライバーとともに提供されている参照情報で は、適正なコード・ページは以下のとおりです。

11 = Microsoft CP 932 DBCS

<span id="page-21-0"></span>つまり、odbc.ini ファイルで、AppCodePage を 11 に設定する必要があります。 odbc.ini ファイルの設定例は以下のとおりです。

```
[japan2000]
Driver=/opt/odbc/lib/ivmsss18.so
Description=MS SQL Server 2000
Database=jtest
Address=9.xx.xxx.xxx,1433
AppCodePage=11
AutoTranslate=yes
```
AppCodePage の値が odbc.ini ファイルで設定されていない場合、ODBC ドライバーは デフォルトの英語コード・ページを使用します。

# **ODBC** ラッパーのサポート

## **PUSHDOWN** サーバー・オプションを **ODBC** データ・ソースで使用する

リモート・ソース構文エラーによって照会が失敗した場合、PUSHDOWN サーバー・オ プションの値を 'N' にするか、PUSHDOWN サーバー・オプションを除去してくださ い。

**ODBC** ラッパー **DB2\_ONE\_REQUEST\_PER\_CONNECTION** の制約事項 1 つの接続で 1 つのアクティブ・ステートメントのみ許可する ODBC ドライバーの場 合、データ・ソースについて DB2\_ONE\_REQUEST\_PER\_CONNECTION サーバー・オ プションを 'Y' に設定する必要があります。 DB2 ONE REOUEST PER CONNECTION サーバー・オプションを設定する場合、 DB2\_IUD\_ENABLE サーバー・オプションを 'N' に設定する必要もあります。

これらのサーバー・オプションを設定するには、以下の ALTER SERVER ステートメン トを使用します。

ALTER SERVER odbcserv OPTIONS (ADD DB2\_ONE\_REQUEST\_PER\_CONNECTION 'Y', ADD DB2\_IUD\_ENABLE 'N')

DB2\_ONE\_REQUEST\_PER\_CONNECTION が 'Y' に設定されている場合、ODBC ラッ パーは INSERT、UPDATE、または DELETE ステートメントを許可しません。

ODBC ドライバーが 1 つの接続で 1 つのアクティブ・ステートメントのみ許可するか どうか判別するには、ODBC ドライバーの SQLGetInfo 関数を使用し、 SQL\_ACTIVE\_STATEMENTS または SQL\_MAX\_CONCURRENT\_ACTIVITIES InfoTypes について戻される値を判別します。戻り値が 1 である場合、ODBC ドライバ ーは 1 つの接続で 1 つのアクティブ・ステートメントのみ許可します。

## **Unicode** の制約事項

ODBC ラッパーは Unicode をサポートしません。 ODBC ラッパーを使用するフェデレ ーテッド・データベースでは、UTF-8 コード・ページを使用できません。

### コード・ページ変換

コード・ページ変換は ODBC ドライバーまたは ODBC Driver Manager によって実行 されます。 ODBC ラッパーはコード・ページの変換を実行しません。

#### 既存のデータ・ソース・ラッパーの代わりに **ODBC** ラッパーを使用する

ODBC ラッパーではなく、特定のデータ・ソースへのアクセス用に設計されたラッパー を使用します。

**Linux**、**UNIX**、および **Windows** 用 **DB2** データ・ソース

ODBC ラッパーを使用して、DB2 Universal Database for Linux、 UNIX、 Windows データ・ソースにアクセスする場合、DB2 フェデレーテッド・デー タベースの処理は異常終了します。 DB2 Universal Database for Linux、 UNIX、Windows データ・ソースにアクセスするには、DRDA ラッパーを使用 してください。

## **Informix** データ・ソース

ODBC ラッパーを使用して Informix データ・ソースにアクセスしないでくだ さい。 ODBC ラッパーを使用して、Informix データ・ソース・オブジェクト のニックネームを作成することはできません。また、ODBC ラッパーを使用 し、パススルー・セッションや透過 DDL を使用しても、Informix 表を作成で きません。 Informix データ・ソースにアクセスするには、Informix ラッパー を使用してください。

# 索引付きの **ODBC** データ・ソース

索引を含むリモート表でニックネームを作成する場合、ODBC ラッパーはフェデレーテ ッド・データベース・システム・カタログに索引情報を記録しません。 CREATE INDEX ステートメントに SPECIFICATION ONLY 文節を指定して、表の索引の指定を 作成する必要があります。

## **CREATE TABLE** の制限

CREATE TABLE ステートメントに無効なオプションを指定した場合、DB2 Universal Database はオプションを無視し、エラー・メッセージを発行しません。例えば次のステ ートメントでは、DB2 Universal Database はオプション invalid\_option を無視しま す。

CREATE TABLE my table(c1 INT) OPTIONS(remote server 'MY ODBC SERVER', remote schema 'J15USER1', invalid option 'non option');

以下は、有効な CREATE TABLE オプションです。

- v REMOTE\_SERVER
- REMOTE SCHEMA
- REMOTE\_TABNAME

## <span id="page-23-0"></span>**ODBC** ラッパーの制限

ヌル以外、文字以外 (固定長または可変長) の列が、ニックネーム上またはそれに対応 するリモート表に存在しない場合、ニックネーム上の位置指定された UPDATE および DELETE ステートメントと、検索された UPDATE および DELETE ステートメントは 失敗します。理由コード 21 のエラー SQL30090 が発行されます。

# **Oracle** ラッパーのサポート

# **djxlinkOracle** スクリプト・エラー

AIX Base Application Development Math Library がインストールされていない場合、 AIX 上で SQLNET ラッパーのリンクに djxlinkOracle スクリプトを使用すると、スク リプトはリンケージ・エディター・エラーで失敗します。

以下の AIX コマンドを発行して、ライブラリーがインストールされているかどうか判 別できます。

lslpp -l bos.adt.libm

このようなエラーを避けるには、AIX Base Application Development Math Library をイ ンストールするか、djxlinkOracle スクリプトを編集し、**ld** (linkage editor) コマンドから すべての -lm オプションを除去します。

**Oracle** ラッパーをさまざまなコード・ページで使用する **(Windows** のみ**)** このセクションは、SQLNET および NET8 の両方のバージョンの Oracle ラッパーに適 用されます。

複数の Oracle ラッパーを、同じインスタンスの異なるフェデレーテッド・データベー スで同時に使用する場合、それぞれのフェデレーテッド・データベースが異なるコー ド・ページを使用するのであれば、Oracle クライアントは、Oracle サーバーに接続する 最初のフェデレーテッド・データベースに対してのみ、正しいコード・ページ変換を実 行します。

ラッパーが Oracle サーバーに接続する場合、ラッパーはフェデレーテッド・データベ ースのコード・ページを使用して、NLS LANG 環境変数の設定を判別します。ただ し、変数が処理で設定された後は、Oracle では NLS\_LANG 変数設定のコード・ページ の部分は変更できません。つまり、異なるコード・ページを持つ他のフェデレーテッ ド・データベース内のラッパーが Oracle サーバーに接続する場合、それらのラッパー は、最初のラッパー呼び出しセットの NLS\_LANG の値を使用します。

異なるコード・ページを持つフェデレーテッド・データベースをさまざまなインスタン スに配置して、1 インスタンス内のすべてのフェデレーテッド・データベースが同じコ ード・ページを使用するようにします。

# <span id="page-24-0"></span>**Sybase** ラッパーのサポート

#### **Sybase Adaptive Server Enterprise** の必須バージョン

Sybase ラッパーを Sybase Adaptive Server Enterprise 11.9 で使用する場合、バージョン 11.9.2.6 以降を使用する必要があります。これらのバージョンのいずれかがインストー ルされていない場合、使用している Sybase サーバー上に Sybase から Emergency Bug Fix (EBF) をインストールする必要があります。

推奨: Sybase Adaptive Server Enterprise バージョン 12.5.0.3 以降を使用してください。 Sybase Adaptive Server Enterprise のそれ以外のバージョンには、既知の配列オーバーラ ン問題があります。

## **SMALLINT** 列での計算

SQL ステートメントに SMALLINT 列での計算が含まれていると、算術オーバーフロ ー・エラーが発生する可能性があります。列を INTEGER データ・タイプとして明示的 に定義すると、このエラーを回避できます。

この問題は、DBLIB ラッパーと CTLIB ラッパーを両方使用すると発生します。

## パススルー・セッションにおけるホスト変数の使用

DBLIB ラッパーのパススルー・セッションでホスト変数を参照するステートメントを使 用する場合は、ホスト変数の末尾にスペースを追加する必要があります。例えば、リモ ート・テーブルにデータを挿入する場合、次のようなステートメントを発行します。

INSERT INTO remote table name VALUES (:H0 , :H1 );

上記の例では、ホスト変数の末尾にスペースが追加され、:H0 , :H1 のように表記され ています。

この要件は、CTLIB ラッパーには適用されません。

## **LOB** 列での **SELECT** ステートメントの使用 **(DBLIB** ラッパーのみ**)**

LOB 列を選択するには、データ・ソース表に固有索引および TIMESTAMP 列が必要で す。

この要件は、CTLIB ラッパーには適用されません。

## **Extended Search** ラッパーのサポート

## **Extended Search** 照会の誤った日付形式

Extended Search のカスタム関数 ESWRAPPER.ES SEARCH の SOL 式を使用する場 合、YYYYMMDD の日付形式を使用する必要があります。例えば 2004 年 12 月 31 日の場合、日付形式は 20041231 になります。

# **Extended Search** ニックネームを使用する **SQL** 照会で戻される **SQL0901N** エラー

WHERE 文節に述部のみ含む Extended Search ニックネームを使用した SQL 照会の場 合、Extended Search ラッパーは処理できず、次のエラーが戻されます。

SQL0901N The SQL statement failed because of a non-severe system error. Subsequent SQL statements can be processed. (Reason "sqlno crule remote pushdow $[200]:$ rc(-2144272270) Error generatin".) SQLSTATE=58004

SQL 照会が、Extended Search ラッパーで処理可能な述部を少なくとも 1 つ含む場合、 照会は受諾および実行されます。

次の照会の例では、SQL0901N エラーが戻されます。

述部がない照会

SELECT E.COLUMN FROM ES\_NICKNAME as E

ANY、ALL、SOME、EXIST 述部を使用する SQL 照会には、Extended Search ラッパ ーが処理可能な追加の述部が必要です。

SELECT E.COLUMN FROM ES\_NICKNAME as E WHERE E.COLUMN = ALL (SELECT COL FROM TABLE)

NOT IN 述部は FULL SELECT を使用する場合サポートされません。

SELECT E.COLUMN FROM ES\_NICKNAME as E WHERE E.COLUMN NOT IN (SELECT COL FROM TABLE)

IN 述部は FULL SELECT を使用する場合サポートされません。

SELECT E.COLUMN FROM ES\_NICKNAME as E WHERE E.COLUMN IN (SELECT COL FROM TABLE)

固定列述部

SELECT E.COLUMN FROM ES\_NICKNAME as E WHERE DOC\_ID = 'ABC'

次の照会の例では、SQL0901N エラーは戻されません。

SELECT E.COLUMN FROM ES\_NICKNAME as E WHERE E.COLUMN IN (SELECT COL FROM TABLE) AND E.COLUMN = 'ABC'

この照会では、E.COLUMN IN (SELECT COL FROM TABLE) 述部は Extended Search ラッパーによって拒否されますが、E.COLUMN = 'ABC' 述部は処理されます。

## <span id="page-26-0"></span>**FIELD\_DATATYPE SMALLINT** サポートされるデータ・タイプ

表フィールドのデータ・タイプ情報である FIELD\_DATATYPE SMALLINT は誤りで す。実際のフィールド値のデータ・タイプを表す正しい整数値は、DATE、 VARCHAR、DOUBLE、および INTEGER です。

## サポートされないデータ・タイプ

Extended Search ラッパーは、DECIMAL (INTEGER) データ・タイプをサポートしませ  $h<sub>o</sub>$ 

# **Extended Search** ラッパーを使用したファイル・システム・データ・ソース へのアクセス

この問題は、IBM Lotus Extended Search バージョン 4.0 で発生します。

Extended Search ラッパーは、ファイル・システム・データ・ソースにアクセスできま す。ファイル・システム・データ・ソース用のニックネームを作成する場合、ファイル のタイトルは、そのニックネームに定義された TITLE 列の値にマップされます。 TITLE 列の値が Extended Search サーバーから戻される場合、値は Extended Search サ ーバーのオペレーティング・システムのコード・ページから UTF-8 に必ず変換されま す。ただし、IBM Lotus Extended Search バージョン 4.0 はコード・ページを変換せ ず、誤った結果が戻されます。

この問題を修正するには、 IBM Lotus Extended Search サーバー・バージョン 4.0 用の フィックスパック 1 を Extended Search サーバー上にインストールするか、または Extended Search サーバーのオペレーティング・システムのコード・ページを変更しま す。

Extended Search サーバーのオペレーティング・システムのコード・ページを変更するに は、 Extended Search サーバー上の esNLS.ini ファイルに行を追加する必要がありま す。 esNLS.ini ファイルは <ES installation path>/config ディレクトリーにありま す。

以下の行を esNLS.ini ファイルに追加します。

A.ALL.File¥ System.Title=1

続いて Extended Search サーバー・システムの処理を停止して再始動します。このシス テムの処理は、Extended Search Server および Extended Search Remote Method Invocation Server です。

# **Teradata** ラッパーのサポート

## **Teradata Server** バージョン **2.5** 用 **Teradata** ラッパーの構成

Teradata ラッパーは、AIX バージョン 5 以降 (32 ビット) および Windows (32 ビッ ト) オペレーティング・システム上の Teradata リリース V2R5 をサポートするように なりました。

前提条件**:** Teradata リリース V2R5 を使用するには、Teradata Call-Level Interface バー ジョン 2 (CLIv2) リリース 04.07 以降をサポートする Teradata クライアント・ソフト ウェアを、フェデレーテッド・サーバーにインストールおよび構成する必要がありま す。

最初に Teradata ラッパーを構成する場合は、Teradata データ・ソースのサーバー定義を 登録する際に、次の例のようにバージョン番号として **2.5** を指定してください。

CREATE SERVER TERASERVER1 TYPE TERADATA VERSION **2.5** WRAPPER my wrapper OPTIONS (NODE 'tera node')

すでに Teradata ラッパーを使用している場合は、以下の手順で Teradata リリース V2R5 に更新できます。

- v 既存の Teradata ラッパー構成を変更します。
- v サーバー、ユーザー・マッピング、タイプ・マッピング、関数マッピング、およびニ ックネームの Teradata ラッパー構成全体を再作成します。

#### 既存の **Teradata** ラッパー構成を変更する場合

1. 次のように ALTER SERVER ステートメントを使用して、すべての Teradata サーバ ーで Teradata サーバーの製品バージョンを **2.5** に変更します。

ALTER SERVER *MYTERASERVER* VERSION 2.5

2. ALTER NICKNAME ステートメントを使用して、すべての Teradata ニックネーム 上の TUPLE\_ID\_TYPE ニックネーム・オプションを削除します。

ALTER NICKNAME *TERANICKNAME* OPTIONS (DROP TUPLE\_ID\_TYPE)

変更が必要なすべてのニックネームのリストを取得するには、次の SQL ステートメ ントを使用して、TERADATA サーバー・タイプと関連するすべてのニックネームの ニックネーム・オブジェクト名、サーバー・オブジェクト名、およびサーバー・バー ジョンを戻します。

SELECT T.tabname, S.servername, S.serverversion FROM syscat.servers AS S, syscat.taboptions AS T WHERE T.option = 'SERVER' AND S.servername = T.setting AND S.servertype = 'TERADATA' AND S.serverversion IN ( '2.3', '2.4', '3', '4' )

#### **Teradata** ラッパー構成全体を再作成する場合

- 1. **db2look** コマンドを使用して、各データ・ソース構成ステートメントの正しい構文 を取得します。 **db2look** コマンドは、DB2 カタログ内のメタデータから DDL ス テートメントを生成します。
- 2. **db2look** コマンドの出力ファイルで、全サーバー・オブジェクトの Teradata 製品バ ージョンへの参照をすべて **2.5** に変更します。
- 3. Teradata ラッパーをドロップします。

ラッパーのドロップ時、ラッパーに依存するすべてのサーバー定義、ユーザー定義関 数マッピング、およびユーザー定義データ・タイプ・マッピングがドロップされま

す。ドロップされたサーバー定義に依存するすべてのユーザー定義関数マッピング、 ニックネーム、ユーザー定義データ・タイプ・マッピング、およびユーザー・マッピ ングもドロップされます。ドロップされたオブジェクトおよび作動不能ビューに依存 するパッケージは、すべて無効になります。

4. 必要に応じて、削除したラッパーと明示的あるいは暗黙的に関連していないタイプお よび関数マッピングをドロップしてください。

DROP ステートメントは、明示的または暗黙的にラッパーと関連するオブジェクト のみをドロップします。ドロップしたラッパーの名前と関連するオブジェクトが他に もある場合は、それらを手動でドロップする必要があります。

5. db2look 出力ファイルで SQL ステートメントを実行し、Teradata へのアクセスを再 構成します。

例えば、出力ファイルの名前が teradata.sql である場合は、次のコマンドを実行し ます。

db2 -tvf teradata.sql

6. オプション: ラッパーのドロップ時に無効化された任意のアプリケーション・パッケ ージをバインドしてください。

DB2 Universal Database は、無効化されたパッケージが次にアクセスされたとき、自 動的にそれらの再バインドを実行します。ただし、再バインドの実行時を制御する場 合は、DB2 Universal Database に無効パッケージを自動的に再バインドさせるのでは なく、明示的にそれらを再バインドしてください。

## ニックネームに対する **UPDATE** または **DELETE** 操作エラー

デフォルトでは、行は Teradata データ・ソース・テーブルで個別に識別されません。 Teradata テーブルまたは Teradata ビューに関連したニックネームの更新または削除を試 行すると、SQL30090N, RC=″21″ エラーを受け取る場合があります。

SQL30090N, RC=″21″ エラーが発生した場合は、更新または削除対象の Teradata テー ブル上に 1 つ以上の固有索引を作成し、操作を再実行します。

## **Teradata** サーバー定義におけるバージョン番号の指定

Teradata サーバー定義に Teradata バージョン番号を指定する場合、1 桁の数字は使用で きません。小数点付きの 2 桁の数字を使用する必要があります。例えば、Teradata V2R3 を指定するサーバー定義を作成する場合は、次のコマンドを使用します。

CREATE SERVER TERASERVERA TYPE TERADATA VERSION 2.3 WRAPPER my wrapper OPTIONS (NODE 'tera node')

Teradata バージョンが 1 桁の数字で指定されている既存の Teradata サーバー定義を変 更する必要はありません。

# <span id="page-29-0"></span>**EUC-JP** データベースで許可されない **GRAPHIC** および **VARGRAPHIC Teradata** データ・タイプ **(DB2 Universal Database for AIX** のみ**)**

Teradata は、GRAPHIC および VARGRAPHIC データ・タイプで EUC-JP エンコード を使用します。フェデレーテッド・データベースが EUC-JP コード・ページを使用する 場合、GRAPHIC または VARGRAPHIC 列がある Teradata 表のニックネームは作成で きません。透過 DDL を使用して、GRAPHIC または VARGRAPHIC 列を含む Teradata 表を作成することもできません。一部の EUC-JP 文字は 3 バイトであるため、DB2 Universal Database は UCS-2 エンコードを使用します。

GRAPHIC または VARGRAPHIC 列を含む Teradata 表のニックネーム作成や、その表 の透過 DLL を使用した作成を実行すると、エラー・メッセージ SQL3324 が発行され ます。

# **UTF-8** データベースで許可されない **GRAPHIC** および **VARGRAPHIC Teradata** データ・タイプ

Teradata は、UTF-8 文字セットで GRAPHIC および VARGRAPHIC データ・タイプを サポートしません。フェデレーテッド・データベースが UTF-8 コード・ページを使用 する場合、GRAPHIC または VARGRAPHIC 列がある Teradata 表にニックネームを作 成できません。透過 DDL を使用して、GRAPHIC または VARGRAPHIC 列を含む Teradata 表を作成することもできません。

# **BLAST** および **HMMER** ラッパーのサポート

# **BLAST** および **HMMER** ラッパー・デーモン用のライブラリーの欠落 **(Linux** のみ**)**

BLAST ラッパーでは、ラッパーからの BLAST ジョブ要求を listen する BLAST デー モンが必要です。 HMMER ラッパーでは、ラッパーからの HMMER ジョブ要求を listen する HMMER デーモンが必要です。 BLAST デーモンおよび HMMER デーモン は両方とも、デーモンがインストールされているコンピューター上にライブラリー libcxa.so.1 を必要とします。 BLAST ユーティリティーまたは HMMER ユーティリテ ィーおよびフェデレーテッド・サーバーが同じコンピューター上に未インストールであ った場合、libcxa.so.1 ライブラリーもインストールされていない可能性があります。 libcxa.so.1 ライブラリーが欠落している場合、デーモンからファイルまたはディレクト リーが存在しないことを示すエラー・メッセージを受け取ります。

デーモンをインストールしたコンピューターに libcxa.so.1 ライブラリーをコピーしてく ださい。このライブラリーは、DB2 Information Integrator に組み込まれています。 libcxa.so.1 ライブラリーは、インストール・ディレクトリー /opt/IBM/db2/V8.1/lib にあ ります。

このライブラリーは、BLAST デーモンまたは HMMER デーモンのインストール先と同 じディレクトリーにコピーすることも、あるいは BLAST ユーティリティーまたは HMMER ユーティリティーのインストール先のコンピューター上の別のディレクトリー

<span id="page-30-0"></span>にコピーすることもできます。 libcxa.so.1 ライブラリーを、デーモンのインストール先 とは異なるディレクトリーにコピーする場合、そのディレクトリーを指す BLAST ユー ティリティーまたは HMMER ユーティリティーのインストール先のコンピューター上 で、 LD LIBRARY PATH 環境変数も変更する必要があります。 Linux LD LIBRARY\_PATH についての詳細は、 DB2 インフォメーション・センターの 『UNIX 環境変数の設定』のトピックを参照してください。

## **Microsoft Excel** データ・ソースへのアクセス

Excel ラッパーまたは ODBC ラッパーを使用して、Microsoft Excel スプレッドシート にアクセスできます。それぞれのアクセス方式の利点と欠点、構成要件、およびそれぞ れの方式の制限事項の詳細については、『Choosing the best wrapper to access Excel data』という白書で説明しています。この白書は、Web 上の DB2 Information Integrator のサポート・サイト (www.ibm.com/software/data/integration/db2ii/support.html) から入手 できます。

# **CREATE TYPE MAPPING** ステートメントの使用

CREATE TYPE MAPPING ステートメントで REMOTE キーワードを指定する場合、フ ェデレーテッド・データベースのカタログ表に誤ったサーバー情報が保管されます。例 えば、以下の DDL ステートメントを発行すると、カタログ内にサーバー・タイプとし て ODBC REMOTE が保管されます。

CREATE TYPE MAPPING *TM1* FROM LOCAL TYPE *SYSIBM.INTEGER* TO SERVER TYPE *ODBC* REMOTE TYPE *SQL\_INTEGER*

正しいサーバー情報がカタログに保管されるようにするには、CREATE TYPE MAPPING ステートメントで REMOTE キーワードを指定しないでください。例えば、 次のようにします。

CREATE TYPE MAPPING *TM1* FROM LOCAL TYPE *SYSIBM.INTEGER* TO SERVER TYPE *ODBC* TYPE *SQL\_INTEGER*

## **get\_stats** および **get\_stats\_nr** ツール

本リリースではニックネームに対して runstats ユーティリティーがサポートされていな いため、DB2 Information Integrator の Web サイト (www.ibm.com/software/data/integration/db2ii/support.html) から get\_stats または get stats nr ツールをダウンロードして、使用できます。このツールは、DB2 Universal Database 照会オプティマイザーで使用される主要な統計情報を収集します。収集される 情報には、表カーディナリティー、列カーディナリティー、および索引 firstkeycard と fullkeycard が含まれます。 get stats および get stats nr ツールは、リモート ・デー タ・ソース上で照会を実行し、統計を収集します。この照会は、リモート・データ・ソ ースで大量のリソースを使用する場合があります。

get\_stats および get\_stats\_nr ツールは、ニックネームをドロップしてから再作成しなく てもニックネーム統計を更新できる、一時的な対処方法です。通常は、リレーショナ

<span id="page-31-0"></span>ル・データ・ソースには get\_stats ツールを使用します。 get\_stats\_nr ツールは非リレー ショナル・データ・ソースに対して使用します。

#### **get\_stats**

get\_stats ツールは、DRDA、Oracle、Sybase、IBM® Informix、Microsoft SQL Server、Teradata、ODBC、表構造ファイル、Excel、XML および BioRS デー タ・ソースで使用できます。 get\_stats ツールは、一部のデータ・ソースに対し て制限があります。

XML get\_stats ツールは、FILE\_PATH または DIRECTORY\_PATH オプショ ンで作成された ルート・ニックネームの統計のみ収集できます。

#### 表構造ファイル

DOCUMENT オプションでニックネームが作成されなかった場合の み、get\_stats ツールを実行できます。

get\_stats ツールは、Windows、AIX、Solaris オペレーティング環境、Linux、お よび HP-UX システムで実行します。

#### **get\_stats\_nr**

get\_stats\_nr ツールは、フラット・ファイル、Excel、BioRS、Documentum、 BLAST、HMMER、Entrez、XML、Extended Search データ・ソースで実行しま す。 get stats と同様に、get stats\_nr ツールは、データ・ソースの基本的な統 計情報を収集します。 get\_stats\_nr ツールは、リモートの非リレーショナル・ データ・ソースのコスト・パラメーターも収集し、DB2 カタログを更新しま す。

get\_stats\_nr ツールは Windows および AIX のみで実行します。

get\_stats ツールおよび get\_stats\_nr ツールは、DB2 Information Integrator の Web サイ ト (www.ibm.com/software/data/integration/db2ii/support.html) からダウンロードできま す。

# **BLAST**、**Entrez**、**Extended Search**、**HMMER**、および **XML** データ・ソース に対する左外部結合の照会のエラー

BLAST、Entrez、Extended Search、HMMER、および XML データ・ソースのニックネ ームを含む一部の左外部結合の照会では、エラーが発生する可能性があります。このエ ラーは、前述のいずれかの非リレーショナル・データ・ソースのニックネームが左外部 結合の内部にある場合に発生します。例えば、以下の場合などです。

SELECT \* FROM *db2\_table* LEFT OUTER JOIN *non\_relational\_nickname* ON *db2\_table.col = non\_relational\_nickname.col* WHERE *<optional\_predicates>*

*db2\_table* は、ローカル表またはニックネームです。

戻されるエラー・メッセージは -901「Input plan empty: cannot build lolepop」です。

この場合の問題に対する対処法はありません。

# <span id="page-32-0"></span>**Informix** データ・ソースの接続エラー **(Solaris 64** ビット・オペレーティング 環境のみ**)**

フェデレーテッド・サーバーが Informix データ・ソースに接続を試行するときにデッド ロックまたはタイムアウト・エラーが発生する場合は、フェデレーテッド・サーバー上 のロック・モード設定を変更すると、エラーが解決できることがあります。 ALTER SERVER ステートメントを使用して、フェデレーテッド・サーバー上のロック・モード 設定を変更します。例えば、次のようにします。

ALTER SERVER TYPE informix VERSION 9 WRAPPER informix OPTIONS (ADD informix\_lock\_mode '60')

ALTER SERVER ステートメントの使用の詳細については、 DB2 インフォメーショ ン・センターの『サーバー定義およびサーバー・オプションの変更』のトピックを参照 してください。 INFORMIX\_LOCK\_MODE の設定の詳細については、 DB2 インフォメ ーション・センターの『フェデレーテッド・システムのサーバー・オプション』のトピ ックを参照してください。

デッドロックまたはタイムアウト・エラーが継続する場合は、IBM ソフトウェア・サポ ートに問い合わせてください。

# **BioRS**、**Documentum**、および **Entrez** ラッパー・カスタム関数に追加された 新機能

DB2 Information Integrator バージョン 8.1.5 では、 BioRS、Documentum、および Entrez ラッパー・カスタム関数に新機能が追加されています。

以前のリリースの DB2 Information Integrator で BioRS、Documentum、または Entrez ラッパー用のカスタム関数を登録していなかった場合は、追加のタスクを実行する必要 はありません。これらの新機能は、DB2 インフォメーション・センターのカスタム関数 の登録についてのトピックの説明に従って、それぞれのラッパーに対してカスタム関数 の通常の登録処理を実行した後に使用可能になります。

以前のリリースの DB2 Information Integrator で BioRS、Documentum、または Entrez ラッパー用のカスタム関数を登録していた場合は、新機能を使用する前に追加のタスク を実行する必要があります。 3 つのラッパーのそれぞれに対して備えられている、 create\_function\_mappings.ddl スクリプト・ファイルを使用して、カスタム関数をドロッ プして再登録します。

DB2 Information Integrator バージョン 8.1.5 のインストール後、これらのラッパーに対 するカスタム関数をドロップして再登録しない場合は、これら 3 つのラッパーに対する カスタム関数を使用する照会において、誤った結果を受け取ることがあります。

BioRS、Documentum、または Entrez ラッパーのカスタム関数をドロップして再登録す るには、以下のようにします。

<span id="page-33-0"></span>1. ラッパーの create\_function\_mappings.ddl スクリプト・ファイルをテキスト・エディ ターで開きます。

**BioRS** ラッパーの場合**:**

ファイルは \$DB2\_INSTANCE/sqllib/samples/lifesci/biors ディレクトリーにあ ります。

#### **Documentum** ラッパーの場合**:**

ファイルは \$DB2\_INSTANCE/sqllib/samples/lifesci/dctm ディレクトリーにあ ります。

## **Entrez** ラッパーの場合**:**

ファイルは \$DB2\_INSTANCE/sqllib/samples/lifesci/entrez ディレクトリーに あります。

- 2. create\_function\_mappings.ddl スクリプト・ファイルのそれぞれの DROP ステートメ ント行からコメント文字を除去します。コメント文字は 2 つのダッシュ ( -- ) で構 成されています。
- 3. create\_function\_mappings.ddl スクリプト・ファイルを保管します。
- 4. create\_function\_mappings.ddl スクリプト・ファイルを実行します。

例えば、DB2 インスタンス db2inst1 の Entrez ラッパーの create\_function\_mappings.ddl スクリプト・ファイルを実行するには、以下のコマンド を実行します。

\$ db2 -tvf /home/db2inst1/sqllib/samples/lifesci/entrez/create\_function\_mappings.ddl

create\_function\_mappings.ddl ファイルを実行した後に、ラッパーのすべてのカスタム 関数はドロップされ、その後再登録されます。これらは 1 つのタスクで実行されま す。

必要に応じてそれぞれのラッパーにこの手順を繰り返します。

## **DB2** コントロール・センターの更新

# フェデレーテッド・オンライン・ヘルプと **DB2** コントロール・センターのオ ブジェクト名の違い

オンライン・ヘルプで使用されている一部のウィンドウ名は、現行の DB2 コントロー ル・センターのウィンドウ名と異なります。

表 *4.* 変更されたウィンドウ名

| オンライン・ヘルプ中のウィンドウ名 | 実際のウィンドウ名 |
|-------------------|-----------|
| ラッパー・プロパティー       | プロパティー    |
| サーバーのディスカバー       | ディスカバー    |
| サーバー・ディスカバリー      | ディスカバー    |

<span id="page-34-0"></span>表 *4.* 変更されたウィンドウ名 *(*続き*)*

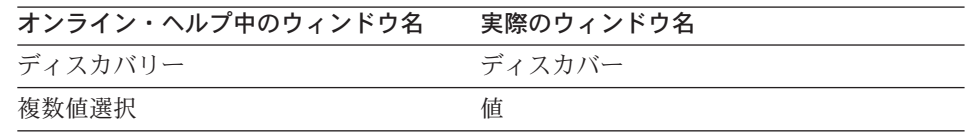

オンライン・ヘルプで使用されている一部のコントロール名は、現行の DB2 コントロ ール・センターのウィンドウ上のコントロール名と異なります。

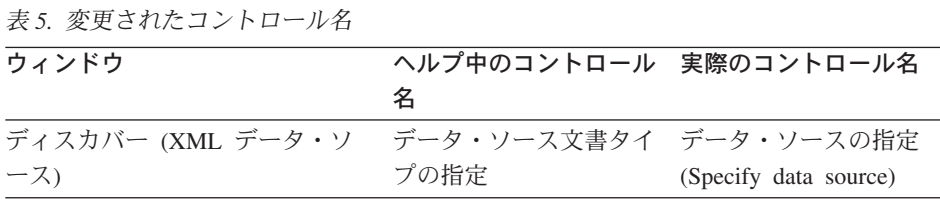

## **db2updv8** コマンド

DB2 Information Integrator バージョン 8.1 または DB2 Universal Database バージョン 8.1 フィックスパック 1 を使用して作成された DB2 Information Integrator バージョン 8.1 でフェデレーテッド・データベースを使用する場合、db2updv8 コマンドを使用して フェデレーテッド ・データベースを更新する必要があります。

### 構文**:**

 $\rightarrow$ db2updv8--d-database-name-

-u—userid—-p—password—

以下はこのコマンドの例です。

db2updv8 -d testdb -u dbadmin -p dbpasswd

データベースを DB2 Information Integrator バージョン 8.1 に更新しない場合、コント ロール・センターの「Federated Database Objects」フォルダーからラッパーの作成を試 行すると、エラー ·メッセージ SOL0444N が発行されます。

# フェデレーテッド・クライアントおよびサーバーの互換性

DB2 Information Integrator バージョン 8.1 サーバーで DB2 Universal Database バージ ョン 7 クライアントを使用する場合、 DB2 コントロール・センターで新規のフェデレ ーテッド機能を使用するには、クライアントを DB2 Information Integrator バージョン 8.1 にアップグレードする必要があります。

DB2 Information Integrator バージョン 8.1 クライアントと DB2 Universal Database バ ージョン 7 サーバーを使用する場合、 DB2 コントロール・センターで新規のフェデレ ーテッド機能を使用するには、サーバーを DB2 Information Integrator バージョン 8.1 にアップグレードする必要があります。

-

<span id="page-35-0"></span>DB2 Information Integrator バージョン 8.1 サーバーで DB2 Universal Database バージ ョン 8.1 または DB2 Universal Database バージョン 8.1 フィックスパック 1 クライア ントを使用する場合、DB2 コントロール・センターで使用できるのは一部のフェデレー テッド機能のみです。 DB2 コントロール・センターですべてのフェデレーテッド機能 を使用するには、クライアントを DB2 Information Integrator バージョン 8.1 にアップ グレードする必要があります。

# ニックネーム作成前の列のリスト編集

多くの場合、非リレーショナル・データ・ソースのニックネームの作成時には、列のリ ストとニックネームの列オプションを「ニックネームの追加 (Add Nickname)」ウィンド ウに指定できます。列を指定し、その列をリストに含めないようにした場合は、ニック ネームの作成前に列を除去できます。このリリースでは、複数の列を同時に除去できま す。

以下のいずれかの方法で、複数の列を除去できます。

- 「ニックネームの追加 (Add Nickname)」ウィンドウで、複数の列を選択し、「除去 **(Remove)**」をクリックします。
- v 「ニックネームの作成 (Create Nicknames)」ウィンドウで「プロパティー **(Properties)**」をクリックします。「プロパティー (Properties)」ウィンドウで、複数 の列を選択し、「除去 **(Remove)**」をクリックします。

ニックネームの作成前に列を除去しない場合は、ニックネームをドロップして再作成す る必要があります。不要な列を、列の新規リストから除外します。

# ラッパー開発の制限

ALTER WRAPPER ステートメントはサポートされていません。ラッパーは変更できま せん。

# <span id="page-36-0"></span>資料の修正

以下では、これまでにリリースされた HTML、PDF、および紙出力の資料に対する修正 について説明します。

このセクションにおける DB2 インフォメーション・センターへのナビゲーション参照 はすべて、開始点として DB2 Information Integrator ナビゲーション・ツリーを想定し ています。ブラウザーで表示する場合は、DB2 インフォメーション・センターの左上か ら、使用するナビゲーション・ツリーを選択します。

# **DB2 Information Integrator** のインストール

トピックのタイトル**: DB2 Information Integrator** のインストールと連合サーバーおよ びデータベースのセットアップの近道

**DB2** インフォメーション・センターのロケーション

「DB2 Information Integrator のインストール」->「DB2 Information Integrator のインストールおよび連合サーバーとデータベースのセット アップ」

修正事項

UNIX システムに DB2 Information Integrator フィックスパックをイ ンストールする場合、ご使用のコンピューターにインストールされた 各データ・ソース・ラッパーに対して djxlink スクリプトを実行する 必要があります。 djxlink スクリプトは、データ・ソース・クライア ントと更新されたラッパー・ライブラリーをリンクします。

スクリプトの実行前に、以下の環境変数を設定する必要があります。

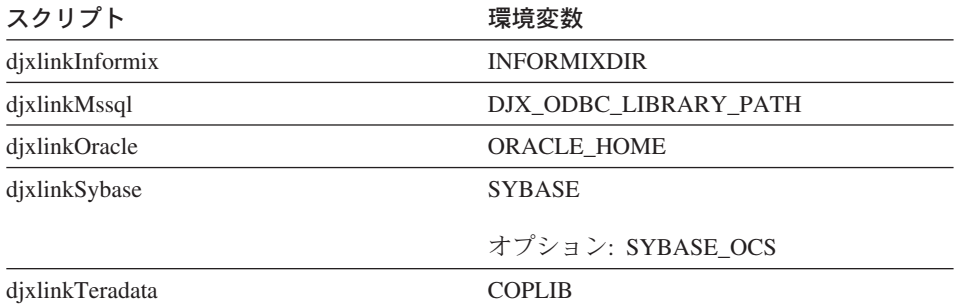

djxlink スクリプトは、次のディレクトリーから実行します。

- <span id="page-37-0"></span>v 32 ビット・ライブラリーの場合、djxlink スクリプトは *db2\_install\_directory*/bin ディレクトリーから実行します。
- v 64 ビット・ライブラリーの場合 (AIX、HP-UX、および Solaris)、 djxlink スクリプトは *db2\_install\_directory*/bin64 ディレクトリーか ら実行します。

djxlink スクリプトの実行後、DB2 Universal Database インスタンスご とに db2iupdt スクリプトを実行します。

例えば、AIX 上の Oracle 32 ビット・ライブラリーのリンクを更新す る場合は、次のコマンドを実行します。

cd /usr/opt/db2\_08\_01/bin export ORACLE HOME=/usr/oracle client djxlinkOracle

例えば、AIX 上の Oracle 64 ビット・ライブラリーのリンクを更新す る場合は、次のコマンドを実行します。

cd /usr/opt/db2\_08\_01/bin64 export ORACLE HOME=/usr/oracle client dixlinkOracle

トピックのタイトル**: DB2** とデータ・ソース・クライアント・ライブラリーの間のリン クを確認する **(UNIX)**

**DB2** インフォメーション・センターのロケーション

「DB2 Information Integrator のインストール」->「DB2 Information Integrator のインストールおよび連合サーバーとデータベースのセット アップ」->「インストール後の作業」

#### 修正事項

DB2\_DJ\_INI レジストリー変数を使用する場合は、それを絶対パスに 設定する必要があります。 FEDERATED パラメーターが「YES」に 設定され、DB2 DJ INI レジストリー変数が相対パスに設定されてい ると、DB2 Universal Database エンジンは始動しません。

# 製品の概要

トピックのタイトル**:** サポートされるデータ・ソース

**DB2** インフォメーション・センターのロケーション 「連合システム - 概要」->「データ・ソース」

#### 修正事項

DB2 Information Integrator バージョン 8.1 はデータ・ソースの以下の バージョンをサポートします。

• DB2 Universal Database for iSeries バージョン 5.1 以降

- v DB2 for UNIX and Windows バージョン 7.2 およびバージョン 8.1
- Microsoft Excel 97、Excel 2000、および Excel 2002

# <span id="page-38-0"></span>**DB2 Information Integrator** への移行

## トピックのタイトル**:** サポートされる機能および関数

**DB2** インフォメーション・センターのロケーション

「DB2 Information Integrator への移行」->「バージョン 8 への移行計 画」

## 修正事項**:** サポートされるデータ・ソースへの更新

DB2 ファミリー・データ・ソース、Informix データ・ソース、または OLE DB データ・ソースにアクセスするために、DB2 Information Integrator をインストールする必要はありません。これらのデータ・ソ ースへは、DB2 Universal Database Enterprise Server Edition バージョ ン 8.1 のインストール時にアクセス可能になります。

## トピックのタイトル**:** 移行の制約事項

#### **DB2** インフォメーション・センターのロケーション

「DB2 Information Integrator への移行」->「バージョン 8 への移行計 画」

#### 修正事項**: DataJoiner** の移行の制約事項への更新

DataJoiner バージョン 2.1.1 では、DB2 別名にニックネームを作成で きます。ただし、DB2 Information Integrator バージョン 8 を使用し て DB2 別名にニックネームを作成することはできません。

## トピックのタイトル**: DB2** 移行のスペースの考慮事項

#### **DB2** インフォメーション・センターのロケーション

「DB2 Information Integrator への移行」->「バージョン 8 への移行計 画」

## 修正事項**: DataJoiner**

DataJoiner から移行する場合、ログ・ファイルの所要スペースは、移 行するデータベースのサイズにより異なります。ログ・フル・エラー は、移行前に logfilsiz データベース構成パラメーターを大きくする か、ログ・ファイルを追加することで回避できます。すべてのログ・ ファイルの合計サイズは、データベースのバックアップ・ファイルの 2 倍である必要があります。

ご使用の DataJoiner システム上に十分なログ・ファイル・スペースが あるか、次の式を使用して確認してください。

( 4096 X logfilsiz X ( logprimary + logsecond) ) >

4096 はログ・ファイルのページ・サイズです。 Logfilsiz、 logprimary、および logsecond は、データベース構成パラメーターで す。

# 例**:**

DataJoiner データベースのバックアップ・ファイルのサイズは 117.5MB です。移行を正常に実行するには、すべてのログ・ファイル の合計サイズが 2 X 117.5 = 235MB 必要です。現在、logfilsiz デー タベース構成パラメーターの値は 5000 です。DataJoiner データベー スには、6 つの logprimary ファイルと、4 つの logsecond ファイルが あります。すべてのログ・ファイルの合計サイズは (4096 X 5000 X [6 + 4]) = 204.8MB です。すべてのログ・ファイルの合計ファイル・ サイズが、DataJoiner データベースのバックアップ・ファイルのサイ ズの 2 倍未満であるため、移行は失敗します。移行を完了するには、 logfilsiz データベース構成パラメーターの値を 235MB に増やす必要 があります。

## トピックのタイトル**: DB2 Information Integrator** に移行後の作業

#### **DB2** インフォメーション・センターのロケーション

「DB2 Information Integrator への移行」->「移行後のデータ・ソース へのアクセス」

## 修正事項**:** タイプ **1** 索引からタイプ **2** 索引への移行

DB2 Information Integrator への移行後、テーブルのタイプ 1 索引を タイプ 2 索引に変換できます。

索引タイプを判別するには、次のコマンドを実行します。

db2 load query table <table\_name>

ここで、*<table\_name>* は、索引タイプを判別するテーブルの名前で す。

索引がタイプ 1 の場合、このテーブルに対する出力は、以下のように なります。

Tablestate: Normal Type-1 Indexes

索引がタイプ 2 の場合、このテーブルに対する出力は、以下のように なります。

Tablestate: Normal

索引をタイプ 1 からタイプ 2 に変換するには、次のコマンドを実行 します。

db2 reorg indexes all for table <table name> allow [write | read | no] access convert

あるいは、テーブルの索引をすべてドロップし、再作成することもで きます。

トピックのタイトル**: DB2 Information Integrator** 移行後の **Sybase** データ・ソース へのアクセス

**DB2** インフォメーション・センターのロケーション

「DB2 Information Integrator への移行」->「移行後のデータ・ソース へのアクセス」

#### 修正 **2** の **1:** ステップ **1b** の更新

必要に応じて db2dj.ini ファイルに以下の環境変数を設定してくださ い。

#### **SYBASE**

Sybase Open Client ソフトウェアがインストールされたディ レクトリー・パス。 Sybase は 32 ビットおよび 64 ビット の環境をサポートします。変数パスは、それぞれに応じて設 定する必要があります。以下に、各環境用に設定された Sybase 変数パスを示します。

32 ビット環境の場合:

SYBASE=/sybase/sdk125\_32

64 ビット環境の場合:

SYBASE=/sybase/sdk125\_64

#### **SYBASE\_OCS**

Sybase Open Client バージョン 12 以降を使用している場合 は、SYBASE OCS 環境変数を OCS ディレクトリー名に設 定します。例えば、次のようになります。

SYBASE\_OCS=OCS-12\_5

#### 修正 **2** の **2:** ステップ **2** の更新

ステップ 2 の実行前に、次のコマンドを実行し、SYBASE 環境変数 を使用して DB2 インスタンスの .profile ファイルを更新してくださ い。

export SYBASE=sybase home directory export PATH=\$SYBASE/bin:\$PATH

*sybase\_home\_directory* は、Sybase Open Client ソフトウェアがインス トールされたディレクトリーです。次に、以下の追加ステップを実行 する必要があります。

次のコマンドを実行し、LD\_LIBRARY\_PATH および LIBPATH 環境 変数が、DB2 インスタンスの .profile ファイルに含まれるか、あるい は設定されるように更新します。

export LIBPATH=\$SYBASE/lib export LD\_LIBRARY\_PATH=\$SYBASE/lib

# <span id="page-41-0"></span>フェデレーテッド・システムおよびデータ・ソースの構成

## トピックのタイトル**: BLAST** デーモンの構成

**DB2** インフォメーション・センターのロケーション

「連合システムおよびデータ・ソースの構成」->「データ・ソースの 構成」->「BLAST データ・ソースの構成」->「連合システムへの BLAST の追加」->「BLAST デーモンの構成」

- 修正 **6** の **1: UNIX** および **Windows** システムにおける **BLAST** デーモンの
- 制限 BLAST デーモンのパス名、その実行可能ファイル、またはデータベ ースにスペースがある場合、BLAST デーモンが正常に実行されない 場合があります。例えば、C:¥Program Files などに BLAST 実行可 能ファイルをインストールしないでください。
- 修正 **6** の **2: Windows** システムで使用可能な **BLAST** デーモンおよび実行 可能ファイルへの更新

BLAST デーモンと実行可能ファイルは、Windows オペレーティン グ・システムを実行するフェデレーテッド・サーバーで使用できま す。以下のセクションで、Windows サーバーでの BLAST デーモンの 構成方法を説明します。

- 修正 **6** の **3: Windows** におけるデーモン実行可能ファイルのロケーション デーモン実行可能ファイル db2blast daemon.exe および db2blast\_daemon\_svc.exe は、BLAST リモート・サーバー上の任意 のディレクトリーで実行できます。 Windows を実行するフェデレー テッド・サーバーでは、DB2 Universal Database のインストール時 に、デーモン実行可能ファイルが ¥SQLLIB¥bin ディレクトリーに置か れます。
- 修正 **6** の **4: Windows** のデーモン構成ファイルのサンプル

BLAST\_DAEMON.config というデーモン構成ファイルのサンプルが、 ディレクトリー DB2PATH¥samples¥lifesci にあります。ここで、 DB2PATH は DB2 Universal Database がインストールされているディレ クトリー (通常は ¥SQLLIB ディレクトリー) です。

### 修正 **6** の **5:** データベース指定項目例への更新

Windows システムで GenBank BLAST データ・ソースを指定する場 合は、デーモン構成ファイルに次の行を追加してください。

C:¥vnr\_data¥genbank\_nonest1.fasta

## 修正 **6** の **6: Windows** デーモン構成ファイルの例

以下に、必須オプションと、GenBank および SWISS-PROT の BLAST データ・ソース指定を含む、Windows におけるサンプル構成 ファイルの内容を例示します。デフォルトのファイル名 BLAST\_DAEMON.config を使用します。

= DAEMON PORT=4007 MAX\_PENDING\_REQUESTS=10 DAEMON\_LOGFILE\_DIR=.\ Q\_SEQ\_DIR\_PATH=.¥ BLAST\_OUT\_DIR\_PATH=.\ BLASTALL\_PATH=.¥blastall.exe genbank=c:¥vnr\_data¥genbank\_nonest1.fasta swissprot=c:¥vnr\_data¥swissprot

トピックのタイトル**: BLAST** デーモンの開始

## **DB2** インフォメーション・センターのロケーション

「連合システムおよびデータ・ソースの構成」->「データ・ソースの 構成」->「BLAST データ・ソースの構成」->「連合システムへの BLAST の追加」->「BLAST デーモンの開始」

## 修正事項**: Windows** システム上で **BLAST** デーモンを開始する手順

BLAST デーモンは Windows を実行するフェデレーテッド・サーバー で使用できます。 BLAST デーモンを Windows で管理するには、次 のコマンドを実行します。

db2blast\_daemon -a *<action>* -c *<config\_file>* -d *<debug\_level>* -u *<user\_id>* -p *<password>*

*<action>*

指定されたアクティビティーを実行します。有効なアクショ ンは次のとおりです。

- v *install*: サービスをインストールします。
- v *start*: サービスを開始します。サービスがインストールさ れていない場合は、まずインストールされます。
- v *stop*: サービスを停止します。
- v *remove*: サービスを除去します。サービスが実行中の場合 は、まず停止されます。
- v *status*: サービスの状況を表示します。

*<config\_file>*

サービスが指定の構成ファイルを使用するように指定しま す。構成ファイルを指定しない場合、デーモンは BLAST\_DAEMON.config ファイルを検索します。

*<debug\_level>*

サービスのデバッグ・レベルを指定の値に設定します。有効 な値は 1、2、または 3 です。

*<user\_id>*

サービスが指定のユーザー ID で実行されるように設定しま す。

*<password>*

指定のユーザー ID 用のパスワードを指定します。このパス ワードは、-u オプションが指定された場合のみ有効になり、 要求されます。 -u オプションを設定したときに -p オプシ ョンが指定されていなかった場合、プログラムがパスワード の入力を要求します。

オプション -c および -d は、install および start アクションのみで使 用されます。オプション -u および -p は install アクションのみで使 用されます。オプション -c、-d、-u、および -p は、他のアクション で使用すると無視されます。 start アクションで指定されたオプショ ンは、デーモンの現在の実行にのみ影響します。これらのオプション は、install アクションで指定された値をオーバーライドします。

以下に、デーモンのアクション例を示します。これらの例では、 BLAST\_DAEMON.config ファイルが db2blast\_daemon.exe と同じディ レクトリーにあることを想定しています。

v デーモンの状況を確認するには、次を実行します。

db2blast\_daemon -a status

• デバッグを有効にしてデーモン・サービスをインストールするに は、次を実行します。

db2blast\_daemon -a start install -d 3

- v デーモンを開始するには、次を実行します。 db2blast\_daemon -a start
- v デーモンを停止するには、次を実行します。 db2blast\_daemon -a stop
- v デーモン・サービスを除去するには、次を実行します。

db2blast\_daemon -a remove

トピックのタイトル**: DB2** データ・ソースのサーバー定義の登録

### **DB2** インフォメーション・センターのロケーション

「連合システムおよびデータ・ソースの構成」->「データ・ソースの 構成」->「DB2 ファミリー・データ・ソースの構成」->「連合サーバ ーへの DB2 ファミリー・データ・ソースの追加」

## 修正事項

DB2 Information Integrator は、DB2 Universal Database for iSeries バ ージョン 4、あるいは DB2 Universal Database (Linux、UNIX、およ び Windows 版) バージョン 6 または 7.1 をサポートしなくなりまし た。

サポートされるバージョンは、以下のとおりです。

- v DB2 for UNIX and Windows バージョン 7.2 および 8.1
- DB2 for z/OS and OS/390 バージョン 5 以降
- v DB2 for iSeries バージョン 5.1 以降

### トピックのタイトル**: Excel** とは**?**

**DB2** インフォメーション・センターのロケーション

「連合システムおよびデータ・ソースの構成」->「データ・ソースの 構成」->「Excel データ・ソースの構成」->「Excel ラッパー」

## 修正事項

Microsoft Excel のサポート対象バージョンが変更されました。サポー トされるバージョンは、Excel 97、Excel 2000、および Excel 2002 で す。

トピックのタイトル**: HMMER** デーモンの構成

# **DB2** インフォメーション・センターのロケーション 「連合システムおよびデータ・ソースの構成」->「データ・ソースの 構成」->「HMMER データ・ソースの構成」->「HMMER の連合シス テムへの追加」->「HMMER デーモンの構成」

修正 **6** の **1: UNIX** および **Windows** システムにおける **HMMER** デーモンの

制限 HMMER 実行可能ファイルのパスまたはデータベースのパスにスペー スが含まれる場合、HMMER デーモンは正常に実行されない場合があ ります。例えば、Windows システムの C:¥Program Files などに HMMER 実行可能ファイルをインストールしないでください。

# 修正 **6** の **2: Windows** システムで使用可能な **HMMER** デーモンおよび実行 可能ファイルへの更新

HMMER デーモンと実行可能ファイルは、Windows オペレーティン グ・システムを実行するフェデレーテッド・サーバーで使用できま す。以下の 3 つの修正事項で、Windows における HMMER デーモ ンの構成方法を説明します。

# 修正 **6** の **3: Windows** におけるデーモン実行可能ファイルのロケーション デーモン実行可能ファイル db2hmmer\_daemon.exe および db2hmmer daemon svc.exe は、HMMER リモート・サーバー上の任意 のディレクトリーで実行できます。 Windows を実行するフェデレー

テッド・サーバーでは、DB2 Universal Database のインストール時 に、デーモン実行可能ファイルが ¥SQLLIB¥bin ディレクトリーに置か れます。

HMMER とフェデレーテッド・サーバーを同じコンピューター上にイ ンストールしなかった場合、HMMER がインストールされているコン ピューターにデーモン実行可能ファイルをコピーする必要がありま す。以下のファイルをすべてコピーしてください。

- db2hmmer\_daemon.exe
- v db2hmmer\_daemon\_svc.exe
- HMMER\_DAEMON.config
- $\cdot$  db2h2x.exe
- v hmmpfam.exe (HMMER 実行可能ファイル、IBM からは提供してい ません)
- HMMER データベース・ファイル (IBM からは提供していません)
- 修正 **6** の **4: RUNPFAM\_PATH** オプション

このオプションは、Windows システムでは使用できません。このオプ ションを指定すると無視されます。

修正 **6** の **5:** データベース指定項目例への更新

Windows システムで MYHMMS プロファイル・データベースを指定 する場合は、デーモン構成ファイルに次の行を追加してください。

myhmms=C:¥hmmer¥tutorial¥myhmms

## 修正 **6** の **6: Windows** デーモン構成ファイルの例

以下に、必須オプションと、3 つの異なるシーケンス・データベース 用の HMMER データ・ソース指定を含む、Windows におけるサンプ ル構成ファイルの内容を例示します。

= DAEMON\_PORT=4098 MAX\_PENDING\_REQUESTS=10 DAEMON LOGFILE DIR=.\ Q\_SEQ\_DIR\_PATH=.¥ HMMER\_OUT\_DIR\_PATH=.\ HMMPFAM\_PATH=c:¥hmmer¥bin¥hmmpfam.exe H2X\_PATH=.¥db2h2x.exe myhmms=c:¥hmmer¥tutorial¥myhmms globin=c:¥hmmer¥tutorial¥tutorial¥globin.hmm pfamseq=c:¥hmmer¥pfam¥pfamseq

トピックのタイトル**: HMMER** デーモンの開始

**DB2** インフォメーション・センターのロケーション

「連合システムおよびデータ・ソースの構成」->「データ・ソースの 構成」->「HMMER データ・ソースの構成」->「HMMER の連合シス テムへの追加」->「HMMER デーモンの開始」

## 修正事項**: Windows** システム上で **HMMER** デーモンを開始する手順

HMMER デーモンは Windows システムで使用できます。Windows 上 で HMMER デーモンを管理するには、次のコマンドを入力します。

db2hmmer daemon -a <action> -c <config file> -d <debug level> -u <user id> -p <password>

*<action>*

指定されたアクティビティーを実行します。有効なアクショ ンは次のとおりです。

- v *install*: サービスをインストールします。
- v *start*: サービスを開始します。サービスがインストールさ れていない場合は、まずインストールされます。
- v *stop*: サービスを停止します。
- v *remove*: サービスを除去します。サービスが実行中の場合 は、まず停止されます。
- v *status*: サービスの状況を表示します。

#### *<config\_file>*

サービスが指定の構成ファイルを使用するように指定しま す。構成ファイルを指定しない場合、デーモンは BLAST\_DAEMON.config を検索します。

*<debug\_level>*

サービスのデバッグ・レベルを指定の値に設定します。有効 な値は 1、2、または 3 です。

*<user\_id>*

サービスが指定のユーザー ID で実行されるように設定しま す。

*<password>*

指定のユーザー ID 用のパスワードを指定します。このパス ワードは、-u オプションが指定された場合のみ有効になり、 要求されます。 -u オプションを設定したときに -p オプシ ョンが指定されていなかった場合、プログラムがパスワード の入力を要求します。

オプション -c および -d は、install および start アクションのみで使 用されます。オプション -u および -p は install アクションのみで使 用されます。オプション -c、-d、-u、および -p は、他のアクション で使用すると無視されます。 start アクションで指定されたオプショ ンは、デーモンの現在の実行にのみ影響します。これらのオプション は、install アクションで指定された値をオーバーライドします。

<span id="page-47-0"></span>以下に、デーモンのアクション例を示します。これらの例では、 HMMER\_DAEMON.config ファイルが db2hmmer\_daemon.exe と同じ ディレクトリーにあることを想定しています。

- v デーモンの状況を確認するには、次を実行します。 db2hmmer\_daemon -a status
- v デバッグを有効にしてデーモン・サービスをインストールするに は、次を実行します。

db2hmmer\_daemon -a install -d 3

v デーモンを開始するには、次を実行します。

db2hmmer\_daemon -a start

- v デーモンを停止するには、次を実行します。 db2hmmer\_daemon -a stop
- v デーモン・サービスを除去するには、次を実行します。

db2hmmer\_daemon -a remove

# アプリケーション開発

トピックのタイトル**: DADX** ファイルでのパラメーターの宣言および参照

## **DB2** インフォメーション・センターのロケーション

「アプリケーション開発」->「Web サービスおよび Web アプリケー ションの開発」->「Web サービス・プロバイダーを使用するアプリケ ーションの開発」->「DADX ファイル」

#### 修正事項

サポートされる XML スキーマおよび SQL タイプの表が更新され、 BIGINT、CLOB、LONG VARCHAR、および TINYINT の SQL タイ プが追加されました。次の表では、新規 SQL タイプが追加されてい ます。

表 *6.* サポートされている *XML* スキーマおよび *SQL* タイプ

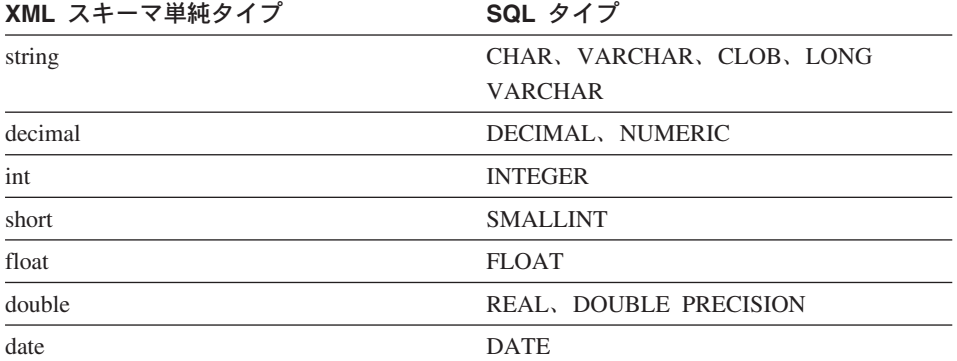

<span id="page-48-0"></span>表 *6.* サポートされている *XML* スキーマおよび *SQL* タイプ *(*続き*)*

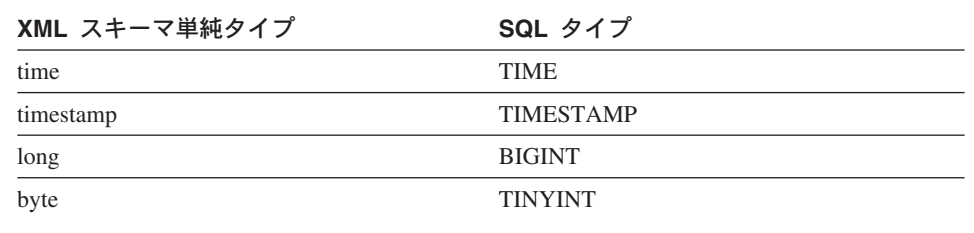

# 参照情報

トピックのタイトル**: Wrapper\_Utilities** クラス

**DB2** インフォメーション・センターのロケーション

「参照情報」->「ラッパー開発の参照情報」->「ラッパー開発用の C++ API」->「データ・クラス」

#### 修正事項

このクラスに、get db2 release 関数を追加します。この関数は、ラッ パーが現在実行されている DB2 Universal Database のバージョン (フ ィックスパックを含む) を戻します。戻り値は、組み込みファイル sql.h に定義されたリリース ID の 1 つです (例えば SQL\_REL8105 は DB2 Universal Database バージョン 8.1.5 を示します)。

この関数の構文は、次のとおりです。

int get db2 release (void)

この関数では、入力引き数や出力引き数は使用されません。

# <span id="page-50-0"></span>特記事項

本書は米国 IBM が提供する製品およびサービスについて作成したものであり、本書に 記載の製品、サービス、または機能が日本においては提供されていない場合がありま す。日本で利用可能な製品、サービス、および機能については、日本 IBM の営業担当 員にお尋ねください。本書で IBM 製品、プログラム、またはサービスに言及していて も、その IBM 製品、プログラム、またはサービスのみが使用可能であることを意味す るものではありません。これらに代えて、IBM の知的所有権を侵害することのない、機 能的に同等の製品、プログラム、またはサービスを使用することができます。ただし、 IBM 以外の製品とプログラムの操作またはサービスの評価および検証は、お客様の責任 で行っていただきます。

IBM は、本書に記載されている内容に関して特許権 (特許出願中のものを含む) を保有 している場合があります。本書の提供は、お客様にこれらの特許権について実施権を許 諾することを意味するものではありません。実施権についてのお問い合わせは、書面に て下記宛先にお送りください。

〒106-0032 東京都港区六本木 3-2-31 東京都港区六本木 3-2-31 IBM World Trade Asia Corporation Licensing

以下の保証は、国または地域の法律に沿わない場合は、適用されません。 IBM および その直接または間接の子会社は、本書を特定物として現存するままの状態で提供し、商 品性の保証、特定目的適合性の保証および法律上の瑕疵担保責任を含むすべての明示も しくは黙示の保証責任を負わないものとします。国または地域によっては、法律の強行 規定により、保証責任の制限が禁じられる場合、強行規定の制限を受けるものとしま す。

この情報には、技術的に不適切な記述や誤植を含む場合があります。本書は定期的に見 直され、必要な変更は本書の次版に組み込まれます。 IBM は予告なしに、随時、この 文書に記載されている製品またはプログラムに対して、改良または変更を行うことがあ ります。

本書において IBM 以外の Web サイトに言及している場合がありますが、便宜のため 記載しただけであり、決してそれらの Web サイトを推奨するものではありません。そ れらの Web サイトにある資料は、この IBM 製品の資料の一部ではありません。それ らの Web サイトは、お客様の責任でご使用ください。

IBM は、お客様が提供するいかなる情報も、お客様に対してなんら義務も負うことのな い、自ら適切と信ずる方法で、使用もしくは配布することができるものとします。

本プログラムのライセンス保持者で、(i) 独自に作成したプログラムとその他のプログラ ム(本プログラムを含む)との間での情報交換、および (ii) 交換された情報の相互利用 を可能にすることを目的として、本プログラムに関する情報を必要とする方は、下記に 連絡してください。

IBM Corporation J46A/G4 555 Bailey Avenue San Jose, CA 95141-1003 U.S.A.

本プログラムに関する上記の情報は、適切な使用条件の下で使用することができます が、有償の場合もあります。

本書で説明されているライセンス・プログラムまたはその他のライセンス資料は、IBM 所定のプログラム契約の契約条項、IBM プログラムのご使用条件、またはそれと同等の 条項に基づいて、 IBM より提供されます。

この文書に含まれるいかなるパフォーマンス・データも、管理環境下で決定されたもの です。そのため、他の操作環境で得られた結果は、異なる可能性があります。一部の測 定が、開発レベルのシステムで行われた可能性がありますが、その測定値が、一般に利 用可能なシステムのものと同じである保証はありません。さらに、一部の測定値が、推 定値である可能性があります。実際の結果は、異なる可能性があります。お客様は、お 客様の特定の環境に適したデータを確かめる必要があります。

IBM 以外の製品に関する情報は、その製品の供給者、出版物、もしくはその他の公に利 用可能なソースから入手したものです。 IBM は、それらの製品のテストは行っており ません。したがって、他社製品に関する実行性、互換性、またはその他の要求について は確証できません。 IBM 以外の製品の性能に関する質問は、それらの製品の供給者に お願いします。

IBM の将来の方向または意向に関する記述については、予告なしに変更または撤回され る場合があり、単に目標を示しているものです。

本書には、日常の業務処理で用いられるデータや報告書の例が含まれています。より具 体性を与えるために、それらの例には、個人、企業、ブランド、あるいは製品などの名 前が含まれている場合があります。これらの名称はすべて架空のものであり、名称や住 所が類似する企業が実在しているとしても、それは偶然にすぎません。

著作権使用許諾:

本書には、様々なオペレーティング・プラットフォームでのプログラミング手法を例示 するサンプル・アプリケーション・プログラムがソース言語で掲載されています。お客 様は、サンプル・プログラムが書かれているオペレーティング・プラットフォームのア プリケーション・プログラミング・インターフェースに準拠したアプリケーション・プ

<span id="page-52-0"></span>ログラムの開発、使用、販売、配布を目的として、いかなる形式においても、IBM に対 価を支払うことなくこれを複製し、改変し、配布することができます。このサンプル・ プログラムは、あらゆる条件下における完全なテストを経ていません。従って IBM は、これらのサンプル・プログラムについて信頼性、利便性もしくは機能性があること をほのめかしたり、保証することはできません。

それぞれの複製物、サンプル・プログラムのいかなる部分、またはすべての派生した創 作物には、次のように、著作権表示を入れていただく必要があります。

© (お客様の会社名) (西暦年). このコードの一部は、IBM Corp. のサンプル・プログラ ムから取られています。 © Copyright IBM Corp. \_年を入れる\_. All rights reserved.

# 商標

以下は、IBM Corporation の商標です。

IBM AIX DataJoiner D<sub>B2</sub> DB2 Connect DB2 Universal Database DRDA Informix iSeries Lotus OS/390 z/OS

以下は、それぞれ各社の商標または登録商標です。

Microsoft および Windows は、Microsoft Corporation の米国およびその他の国における 商標です。

UNIX は、The Open Group の米国およびその他の国における登録商標です。

Java およびすべての Java 関連の商標およびロゴは、Sun Microsystems, Inc. の米国およ びその他の国における商標または登録商標です。

他の会社名、製品名およびサービス名等はそれぞれ各社の商標です。

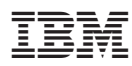

Printed in Japan

日本アイビーエム株式会社 〒106-8711 東京都港区六本木3-2-12